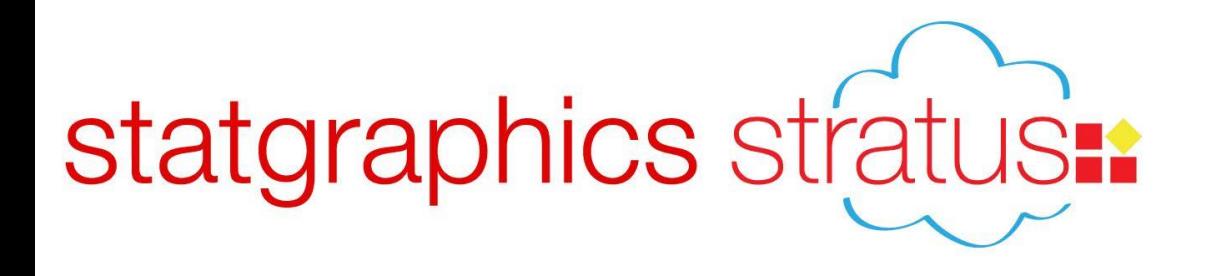

# **Statgraphics** *Stratus*: Data Analysis in the Cloud

#### Presented by Dr. Neil W. Polhemus

### Statgraphics Product Line

- Statgraphics *Centurion* flagship product for Windows with over 250 procedures.
- Statgraphics *Sigma Express*  add-on for Microsoft Excel with emphasis on Six Sigma techniques.
- Statgraphics *Stratus* streamlined version of Centurion for use within web browsers.

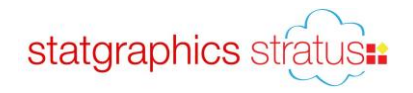

#### *Stratus*

- Runs on PCs, MACs, iPads and other tablets.
- Available over the Internet at *www.statpoint.net*.
- May also be placed on an enterprise server. Requires a Windows server running ASP.Net.
- Unlike Statgraphics *Centurion*, all computation is done on the server.

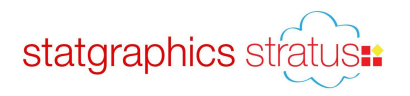

# Main Page

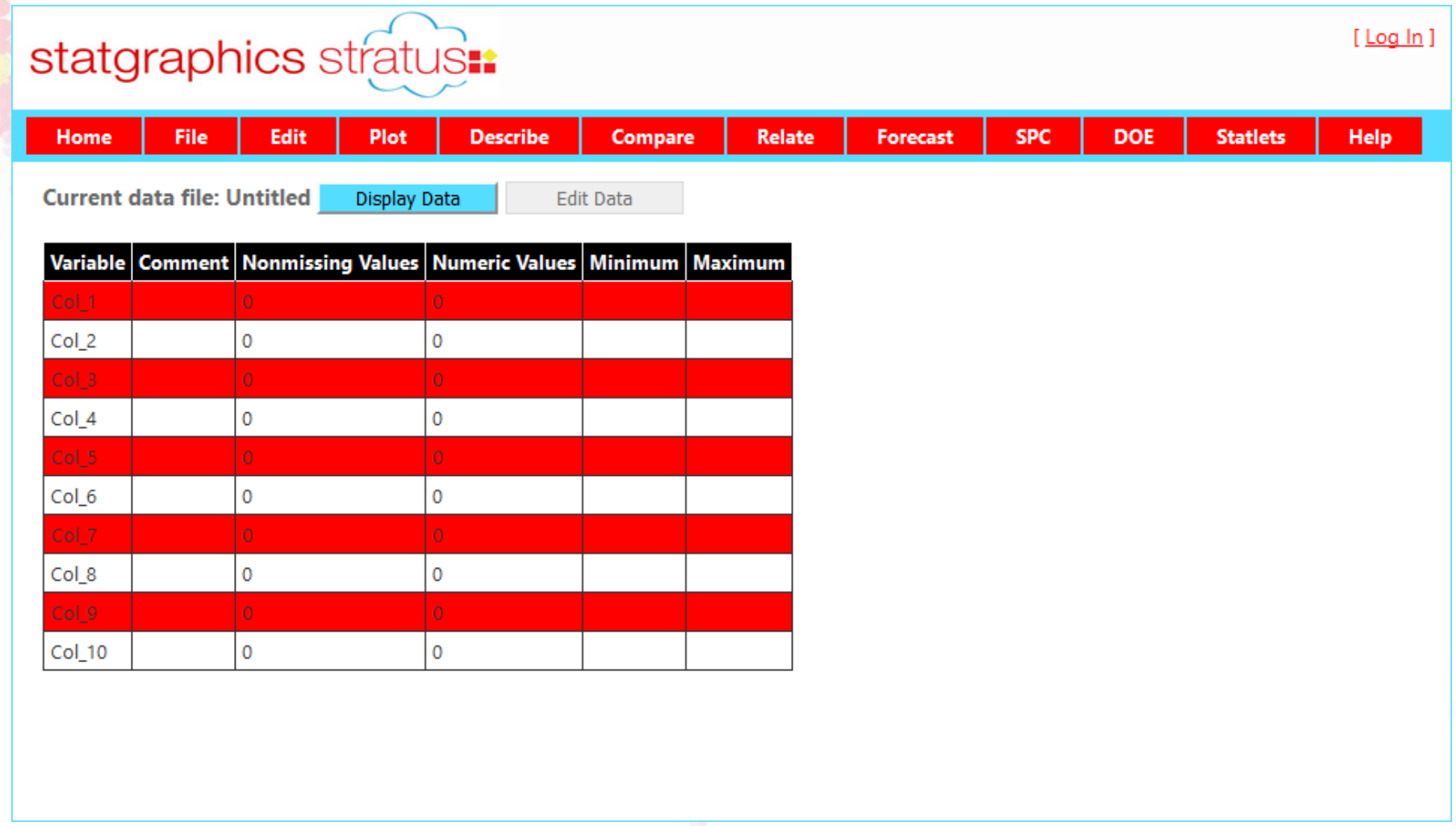

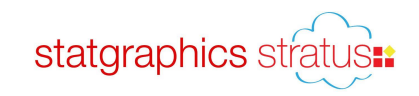

### Accessing Statgraphics *Stratus*

- 1. Go to: **www.statpoint.net**.
- 2. Create username and password.
- 3. Click on link in automated email to approve account.
- 4. Login using your username.

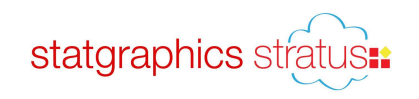

### Usernames

- Used to identify your datasets.
- **Types of users:** 
	- **Guests:** can only analyze sample datasets.
	- **Registered users**: free access for small datasets (100 rows by 10 columns).
	- **Subscriber**: monthly access fee to analyze larger datasets.
	- **Academic site license users**: access for all individuals at an institution.

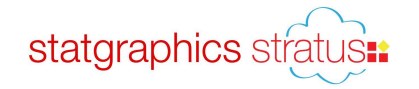

#### Ways to Access Data

- 1. Type data into the data editor.
- 2. Open a sample dataset.
- 3. Open a dataset from your computer.
- 4. Open a dataset you have saved on the server.
- 5. Paste data from the clipboard.
- 6. Query stock prices using Yahoo Finance.

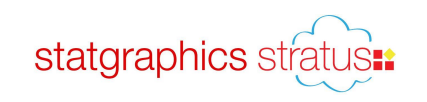

# Example: Old Faithful Geyser

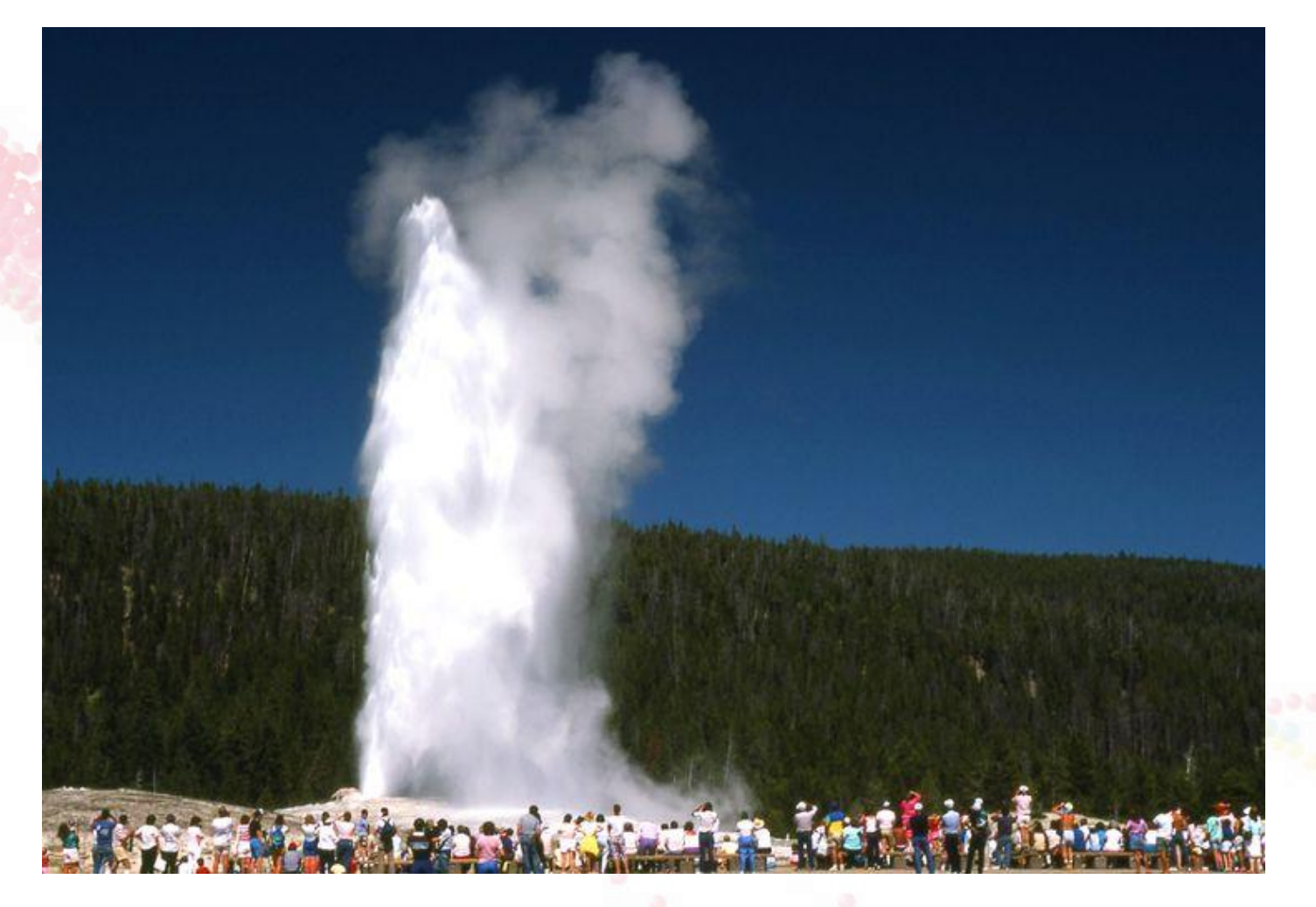

Yellowstone National Park

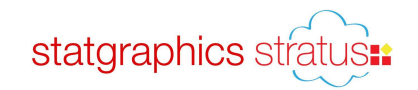

# Excel File

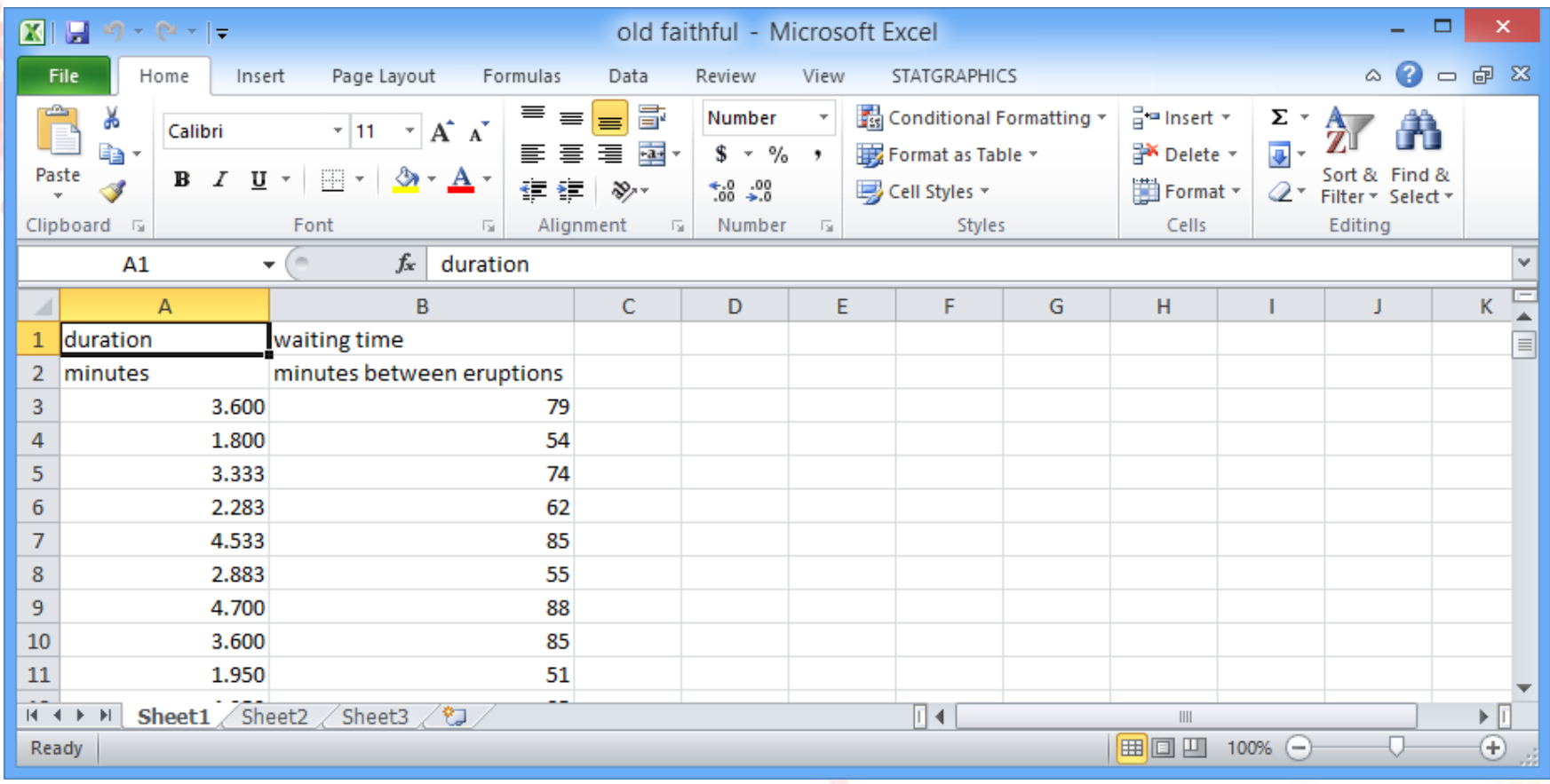

From Azzalini, A. and Bowman, A. W. (1990). A look at some data on the Old Faithful geyser. Applied Statistics 39, 357-365.

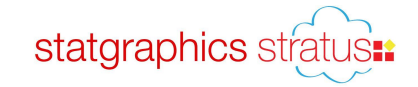

# Example: Opening an Excel File

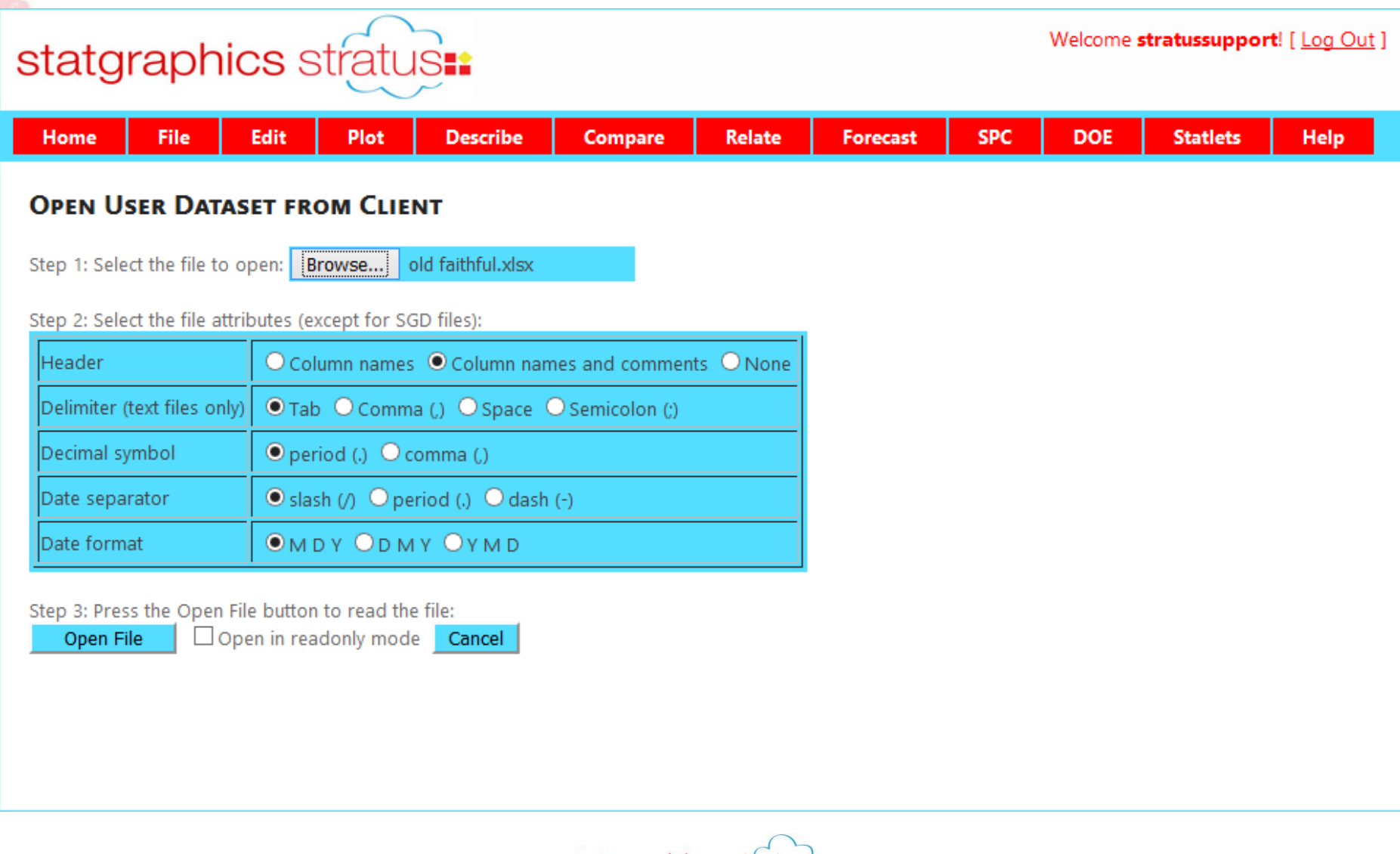

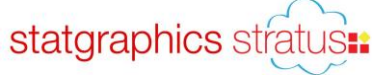

# File Summary

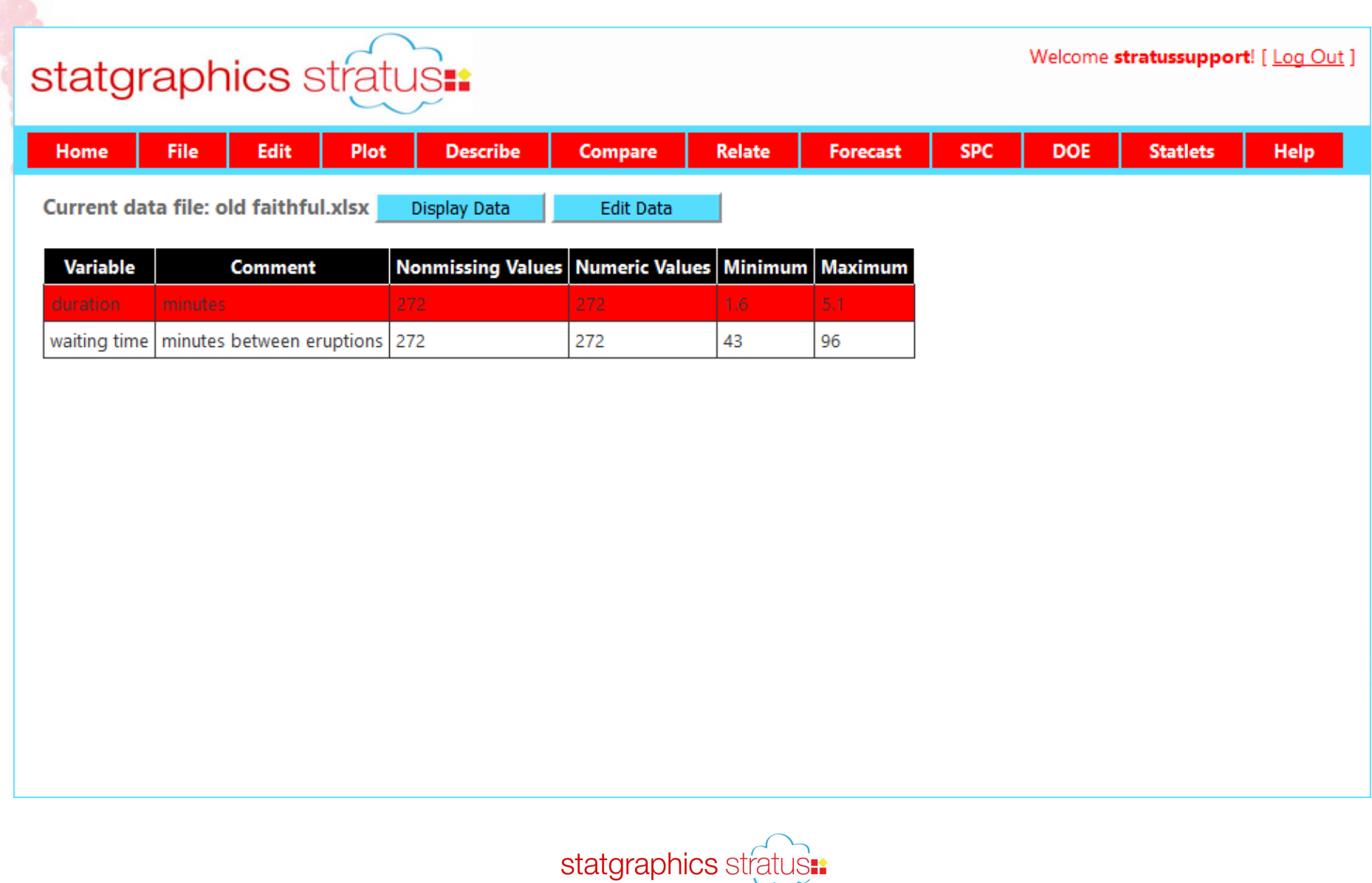

# Display Data

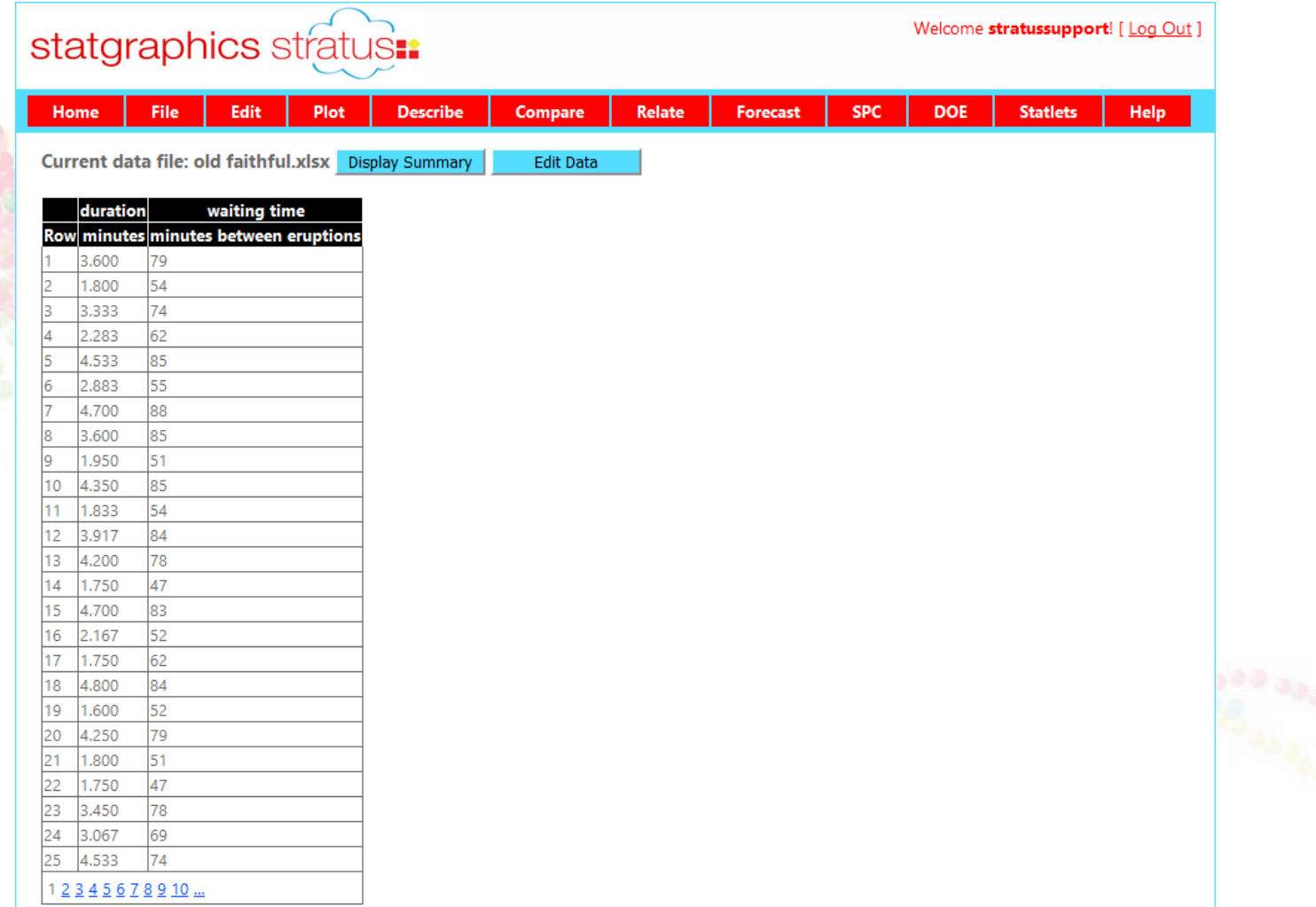

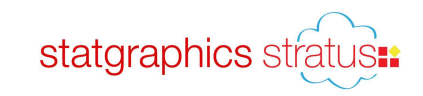

# Edit Data

#### statgraphics stratus:

Welcome stratussupport! [Log Out ]

Current data file: old faithful.xlsx

File | Rows | Columns | Cells | Cancel

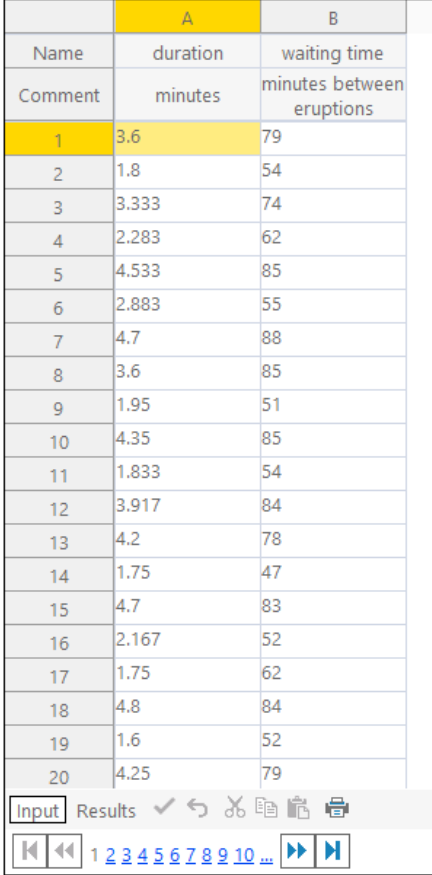

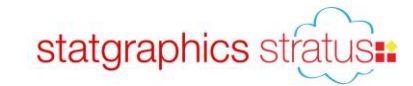

# Save File on Server

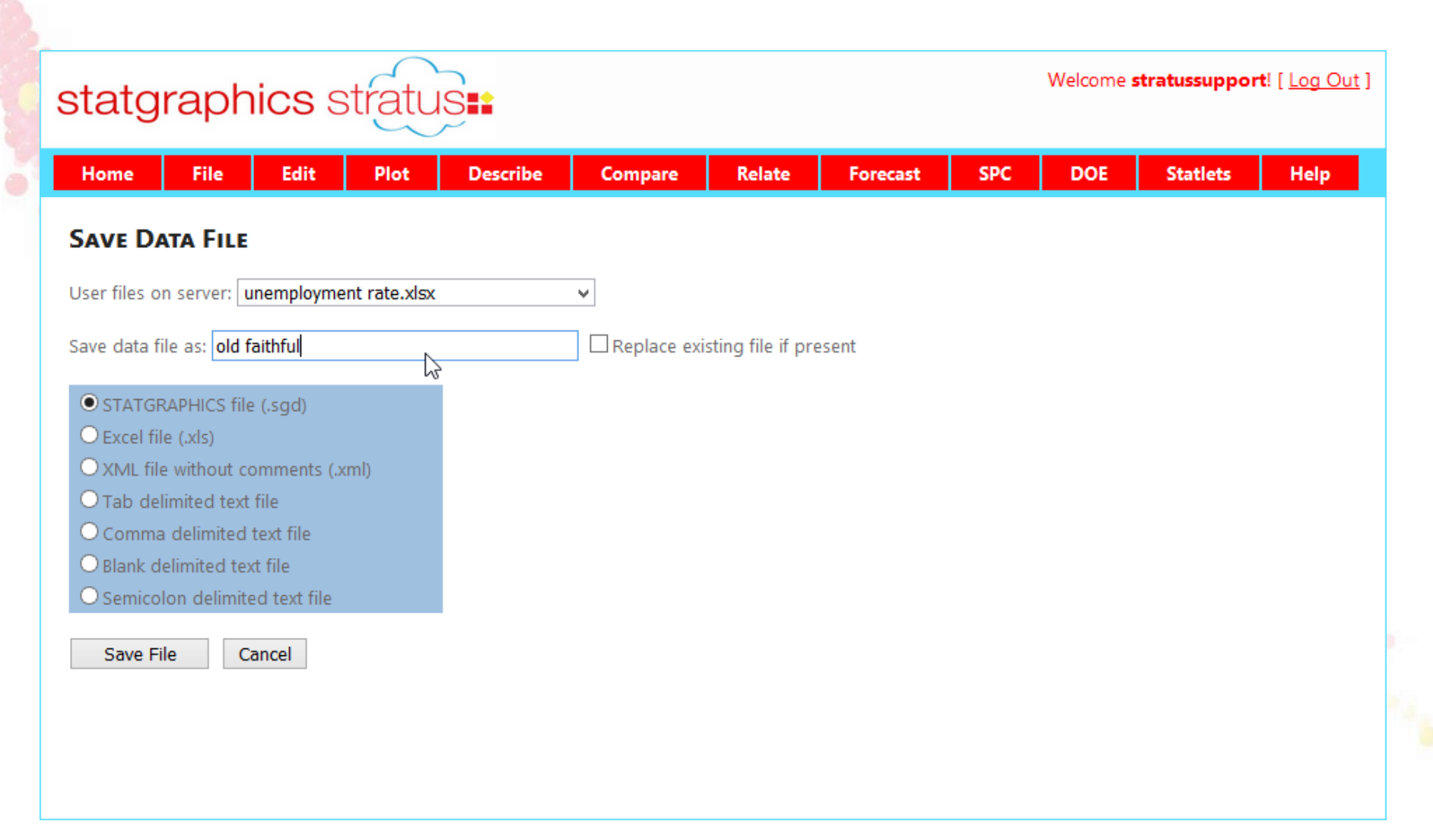

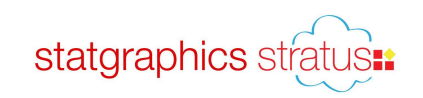

# One Variable Analysis – Data Input

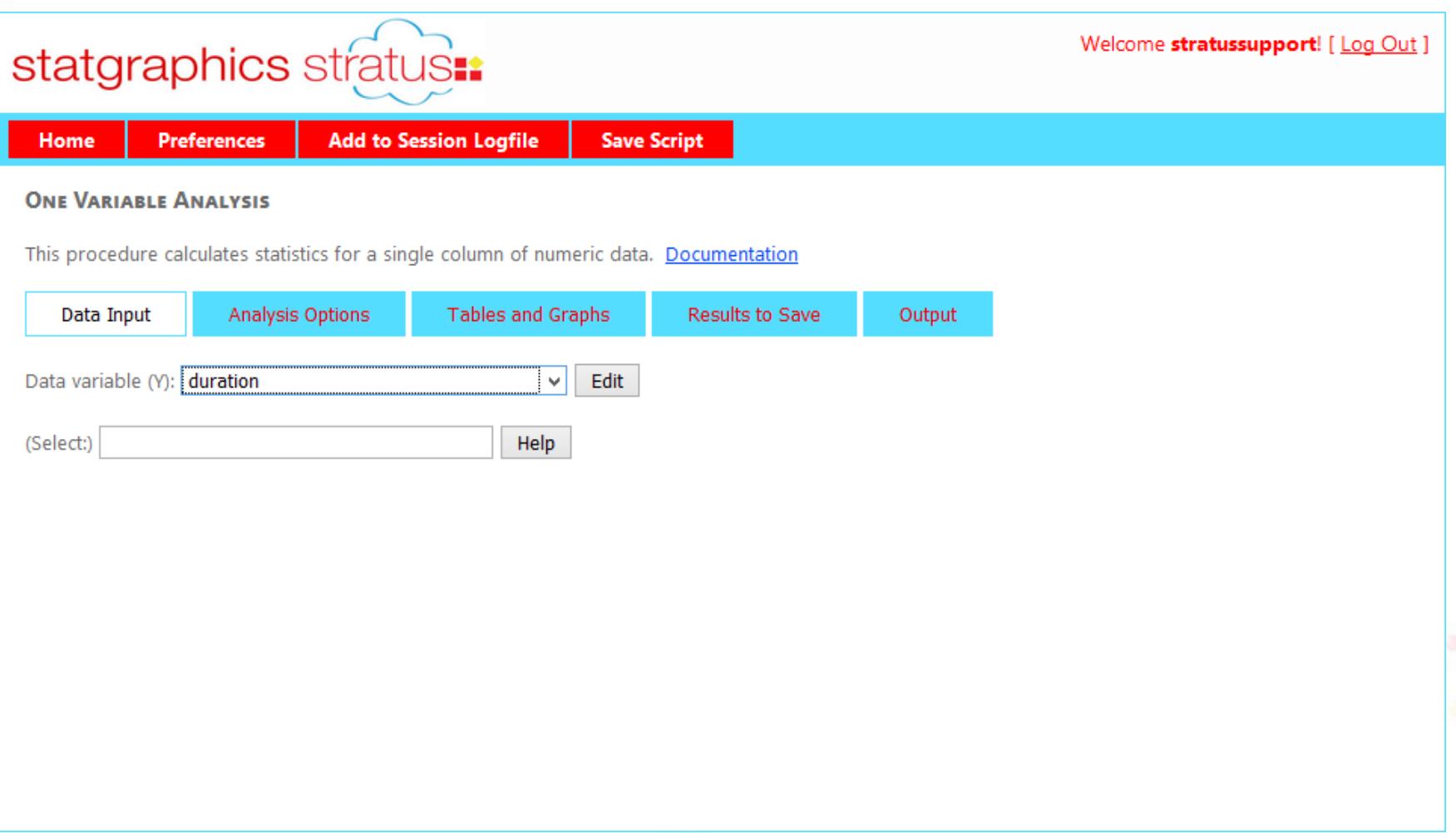

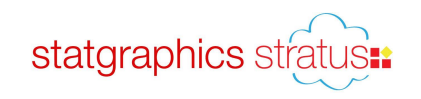

#### One Variable Analysis – Analysis Options

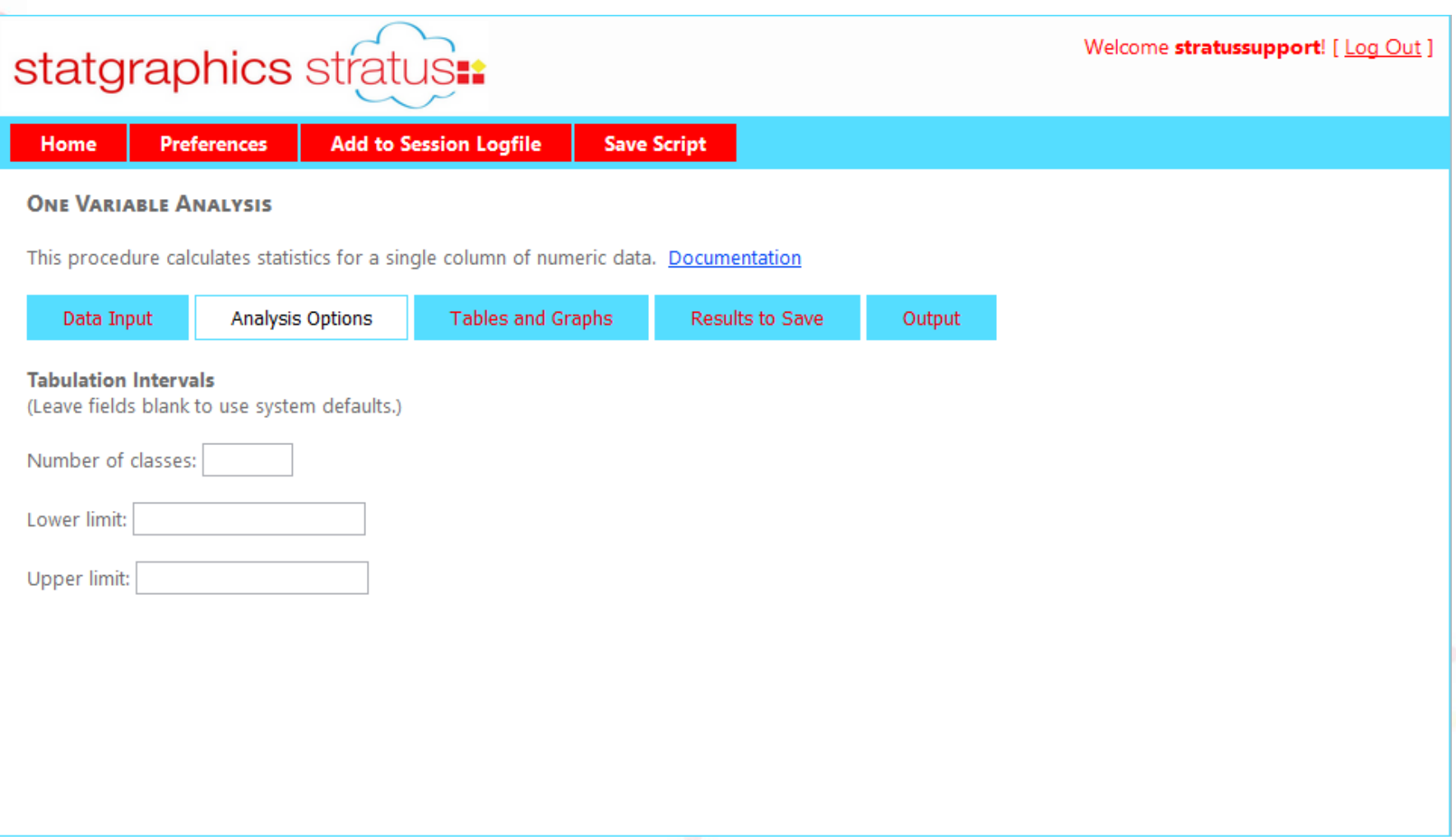

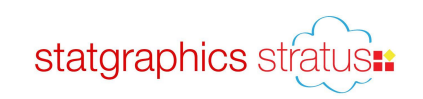

#### One Variable Analysis – Tables and Graphs

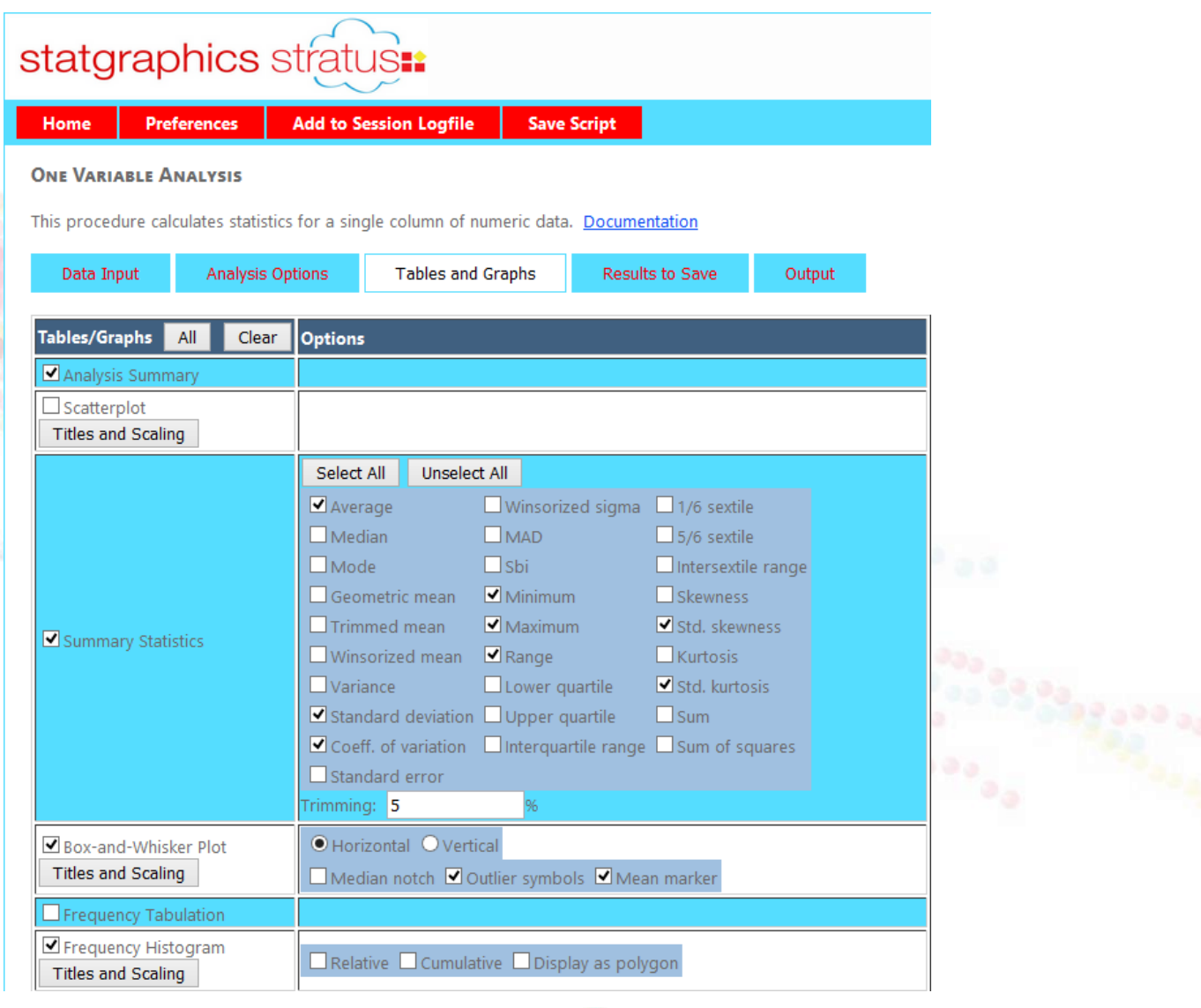

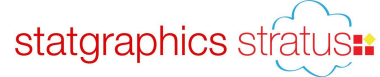

#### One Variable Analysis – Results to Save

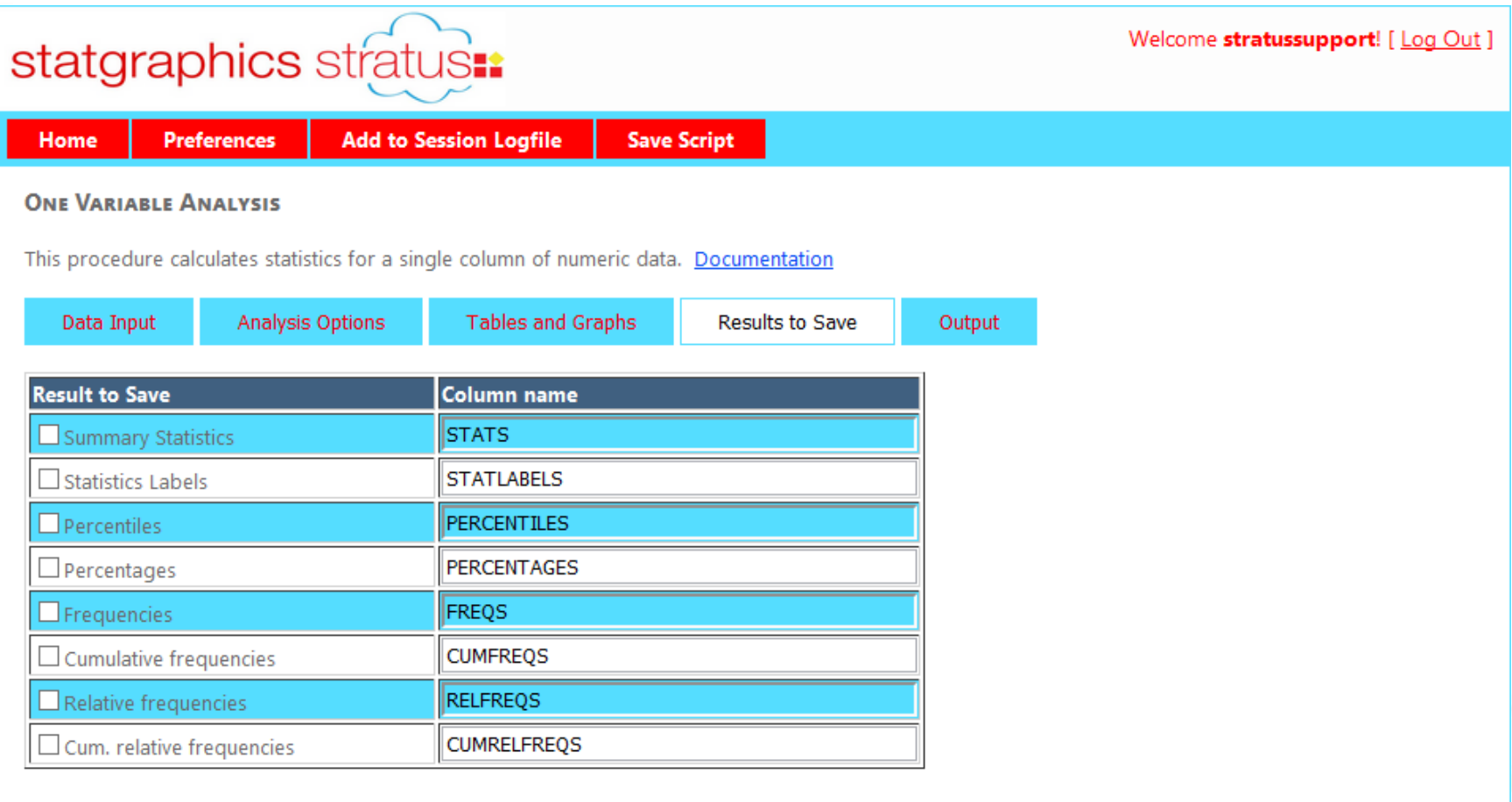

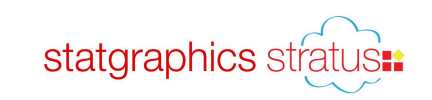

## One Variable Analysis – Output

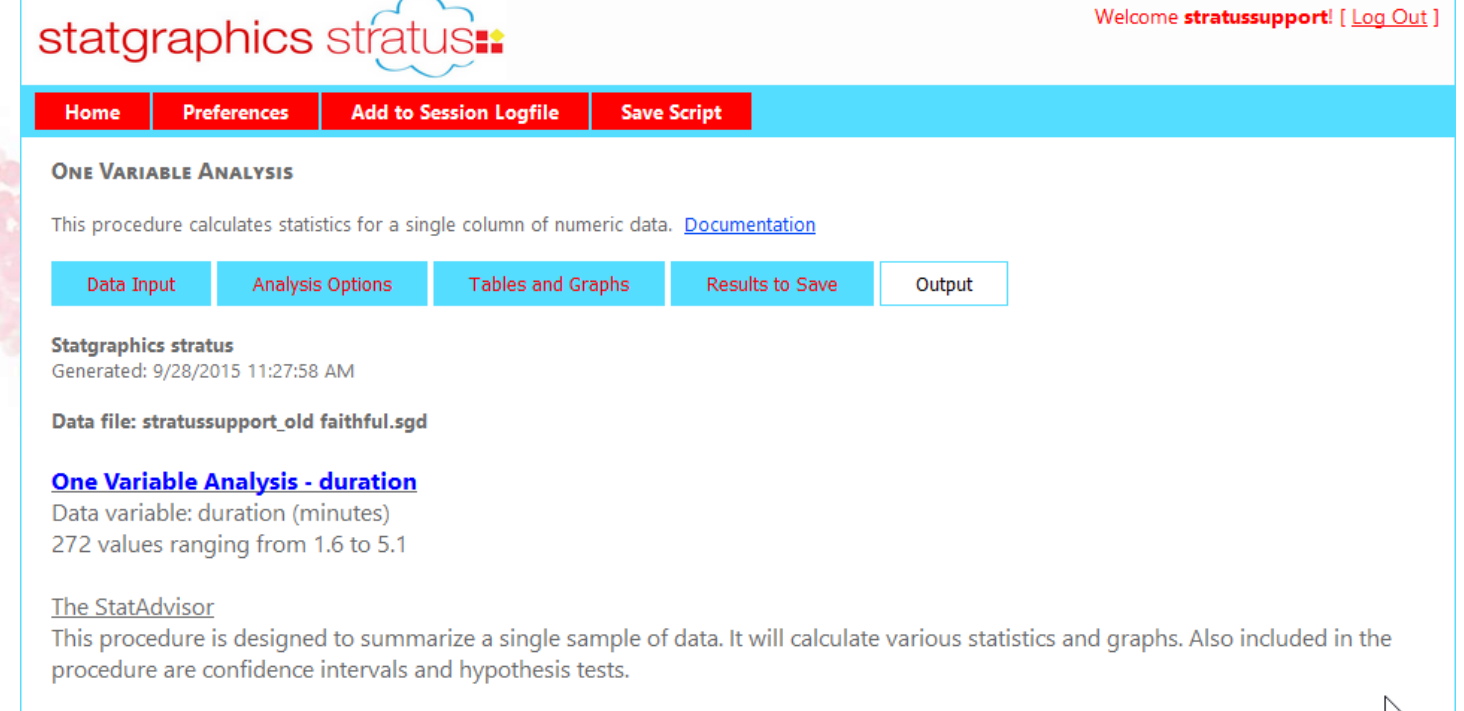

statgraphics stratus:

#### **Summary Statistics for duration**

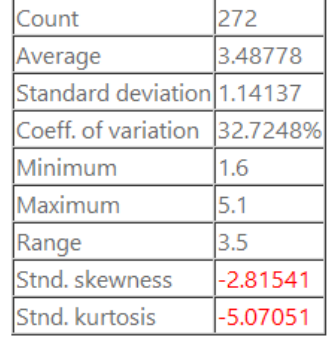

M

# Frequency Histogram

#### **Frequency Histogram**

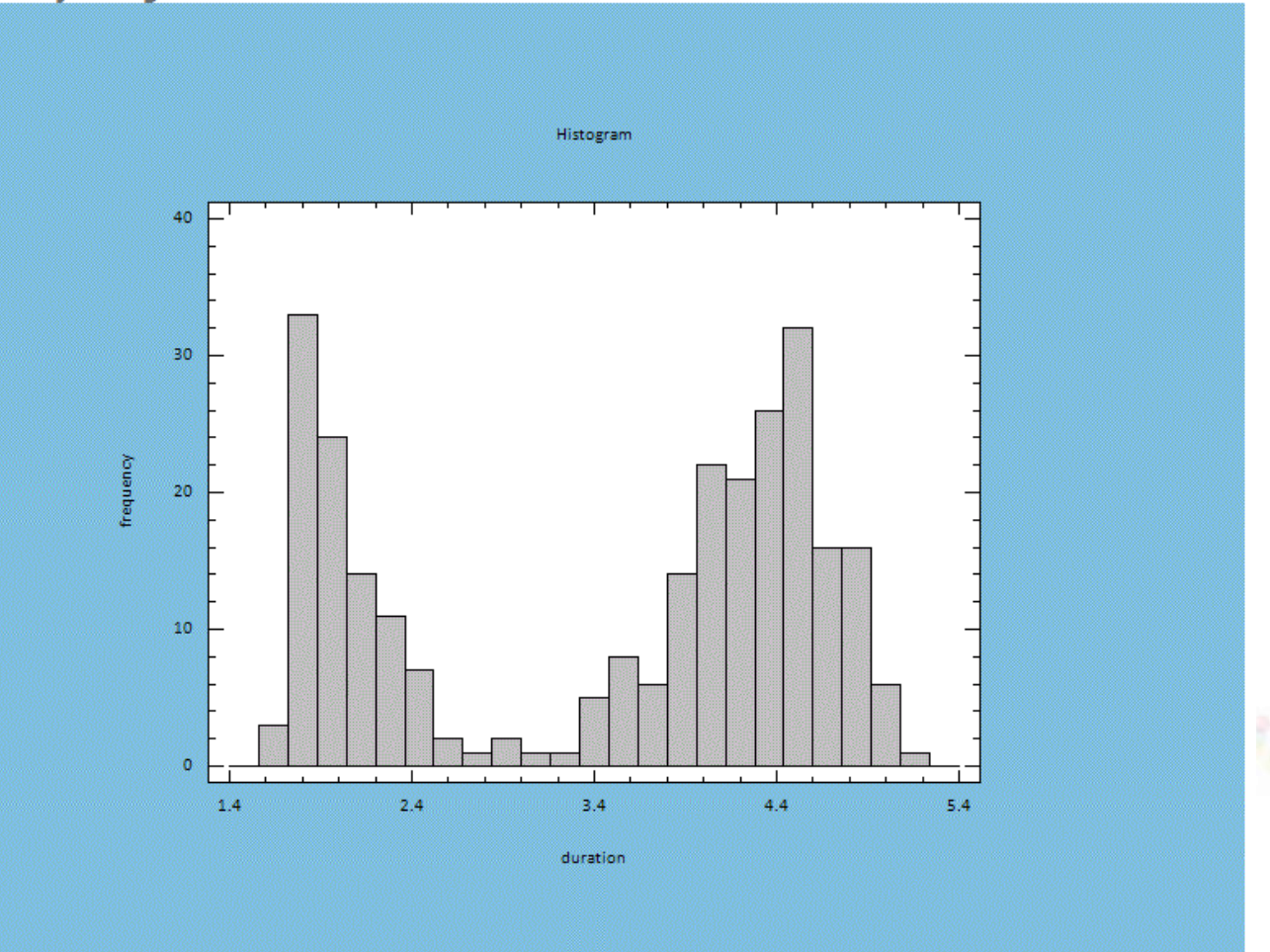

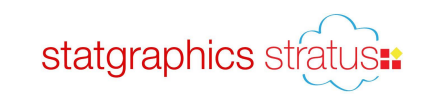

# Changing Analysis Options

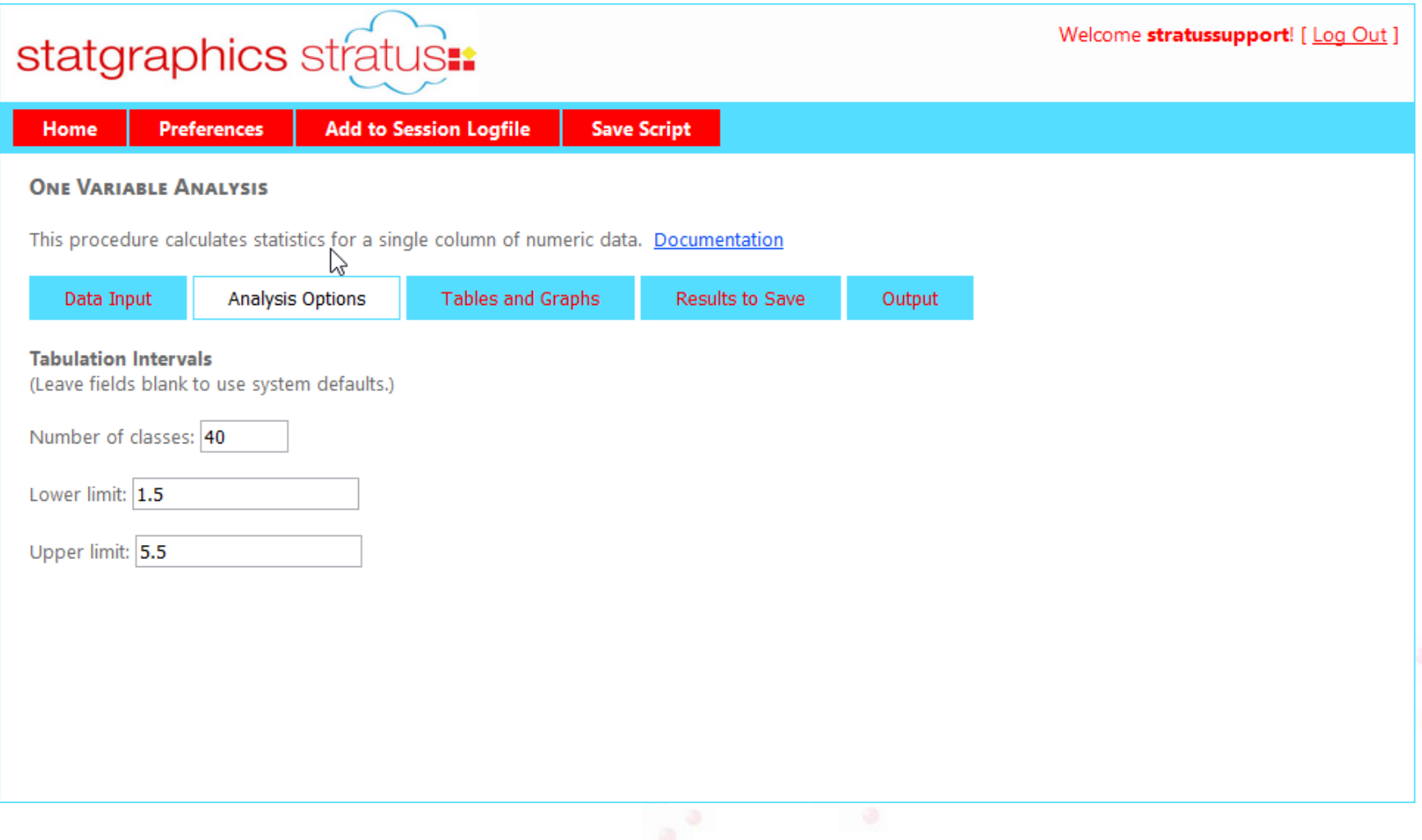

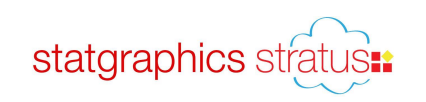

# Changing Titles and Scaling

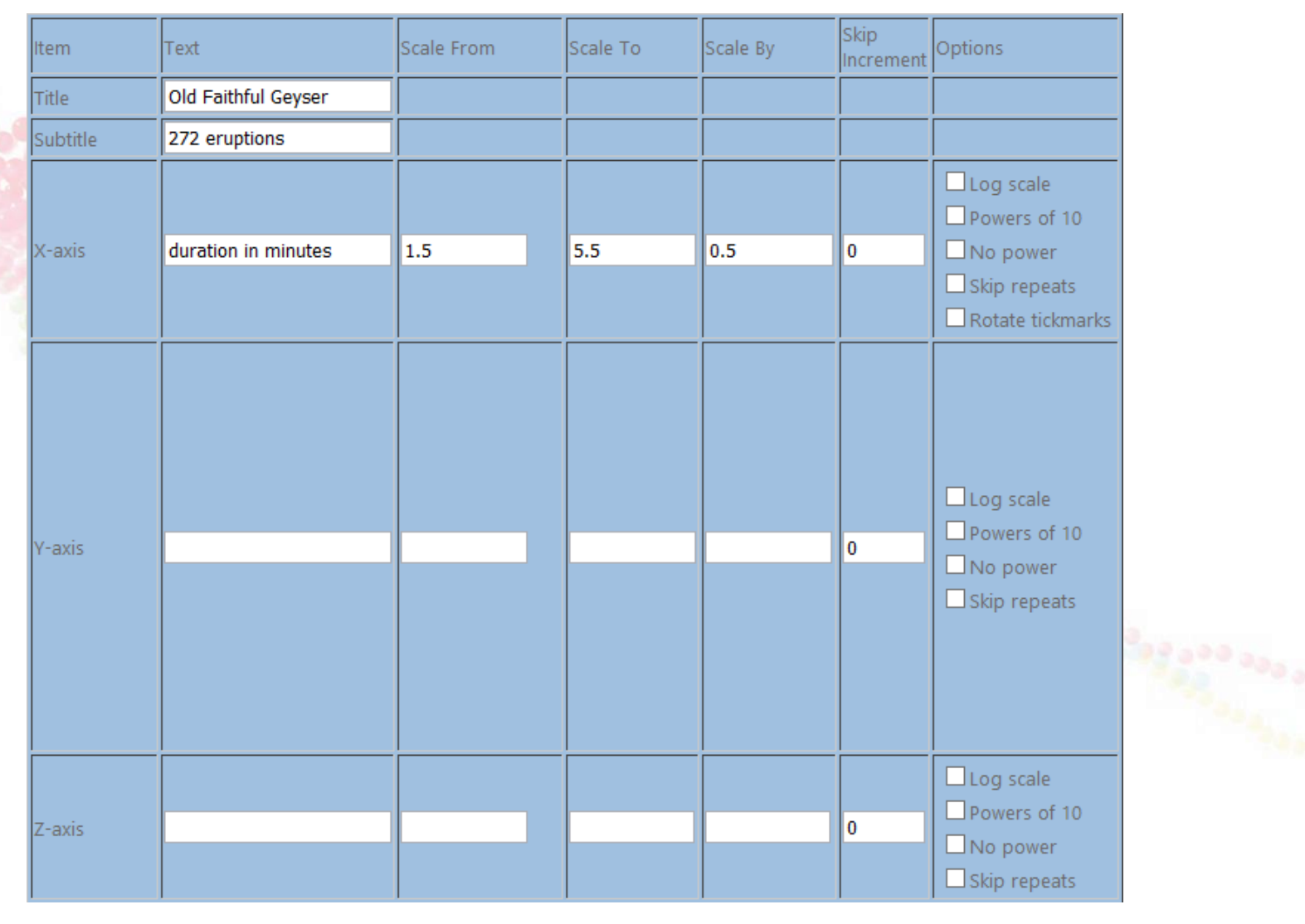

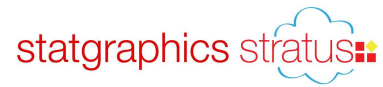

## Changing Fills and Fonts

Select new color:

Select new type:

#### **SET PREFERENCES**

General S <u>Internatio</u> Fonts Graphics **Fills** <u>ines</u>

oints

Save

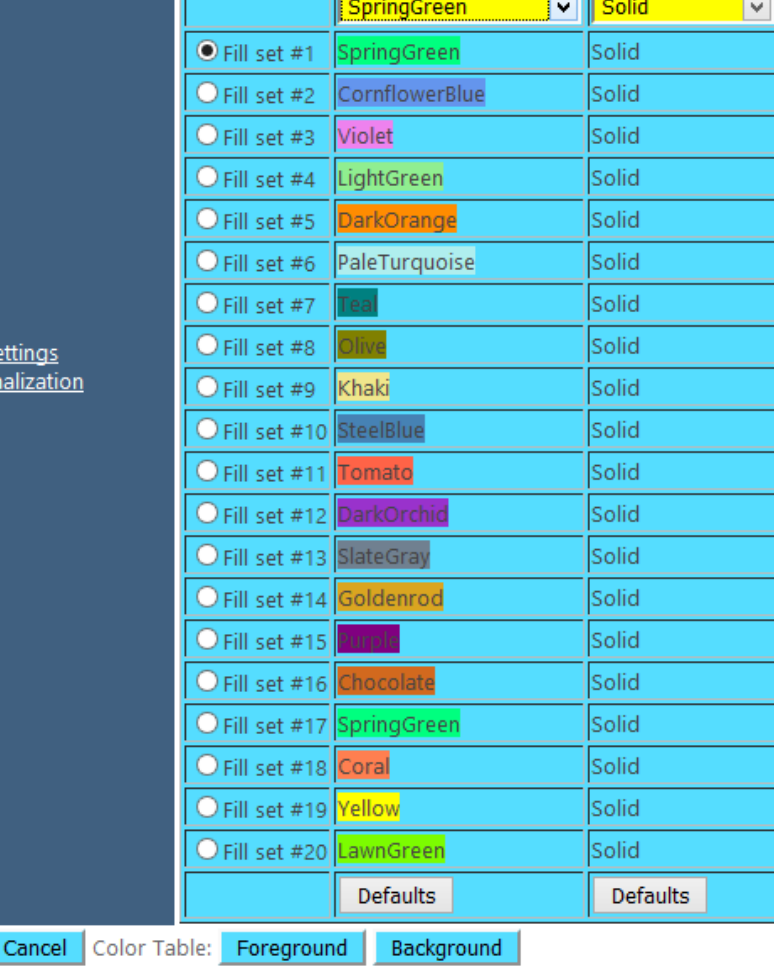

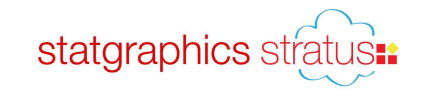

### Final Graph

#### **Frequency Histogram**

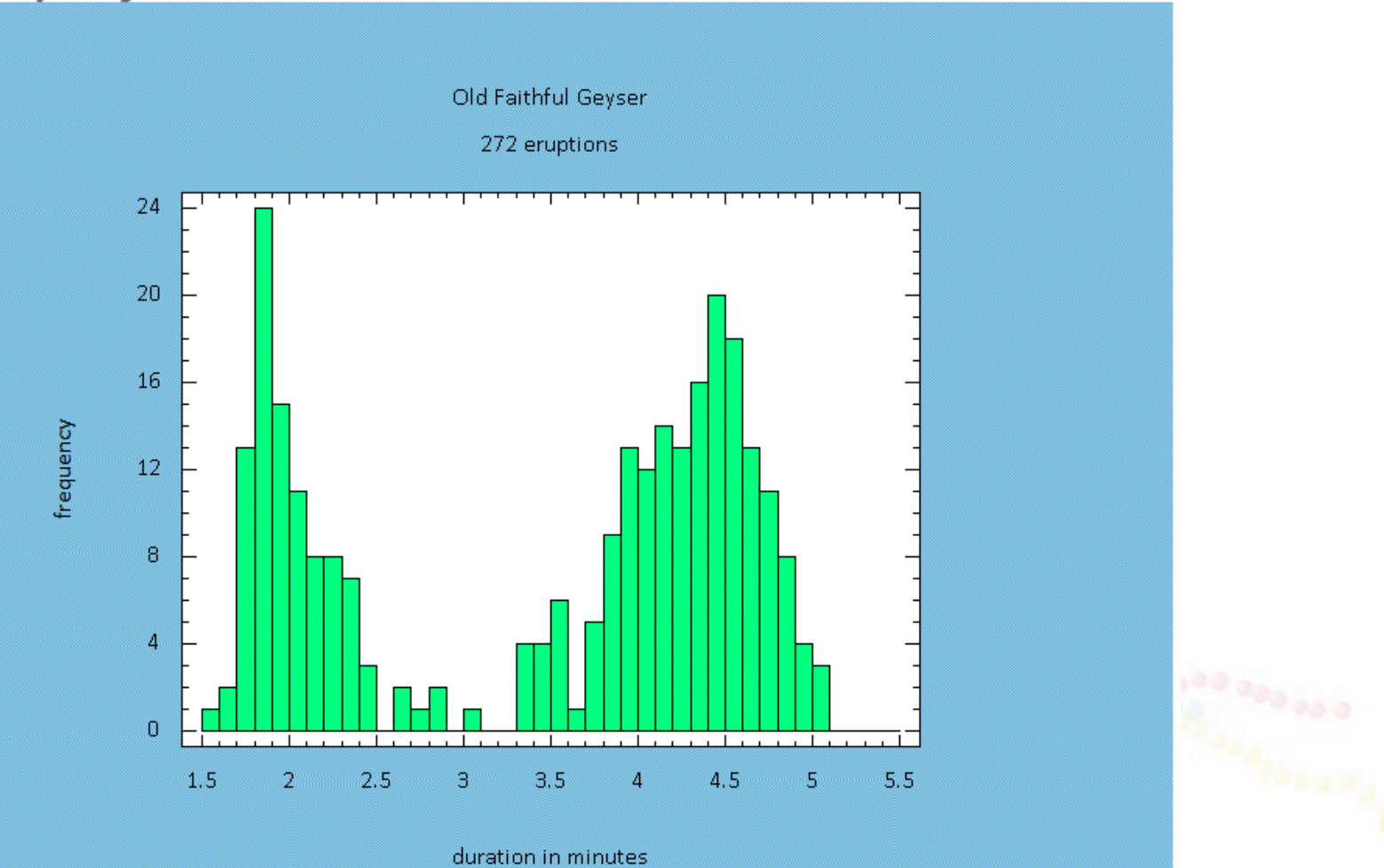

statgraphics stratus:

# Save Script

 $\rightarrow$  <statgraphics>

 $-\epsilon$ globals>

<DataEditorTvpe Value="0"/> <FunctionResolution Value="101"/> <ContourResolution Value="51"/> <BorderColor Value="SkyBlue"/> <InputDateFormat Value="M/D/YYYY"/> <OutputDateFormat Value="M/D/YY"/> <GraphTextSize Value="12"/> <FillColor1 Value="SpringGreen"/> <FillColor10 Value="SteelBlue"/>

<PointType1 Value="Filled Square"/>

<PointType17 Value="Square"/>

<PointType18 Value="X"/>

<PointType19 Value="Circle"/>

<PointType20 Value="Plus"/>

 $\langle$ globals>

-<data Alias="stratussupport\_old faithful.sgd" Source="datafiles/stratussupport\_old faithful.sgd"> <DecimalSeparator Value="."/> <DateFormat Value="M/D/YYYY"/> <MissingValue Value=""/>

 $\langle data \rangle$ 

-<proc name="ONEVAR">

 $-\langle \text{inout} \rangle$ 

<Y Value="duration"/>

 $\langle \rangle$ input $\langle \rangle$ 

 $-$  <options>

 $\leq$ Classes Value="40"/>  $<$ From Value=" $1.5$ "/>

 $<$ To Value="5.5"/>

 $<$ /options>

 $-\langle output \rangle$ 

-<graph Name="Histogram">

<Toptitle Value="Old Faithful Geyser"/>

<Subtitle Value="272 eruptions"/>

<XaxisTitle Value="duration in minutes"/>

<XaxisFrom Value="1.5"/> <XaxisTo Value="5.5"/>

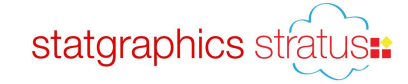

# Rerun Script

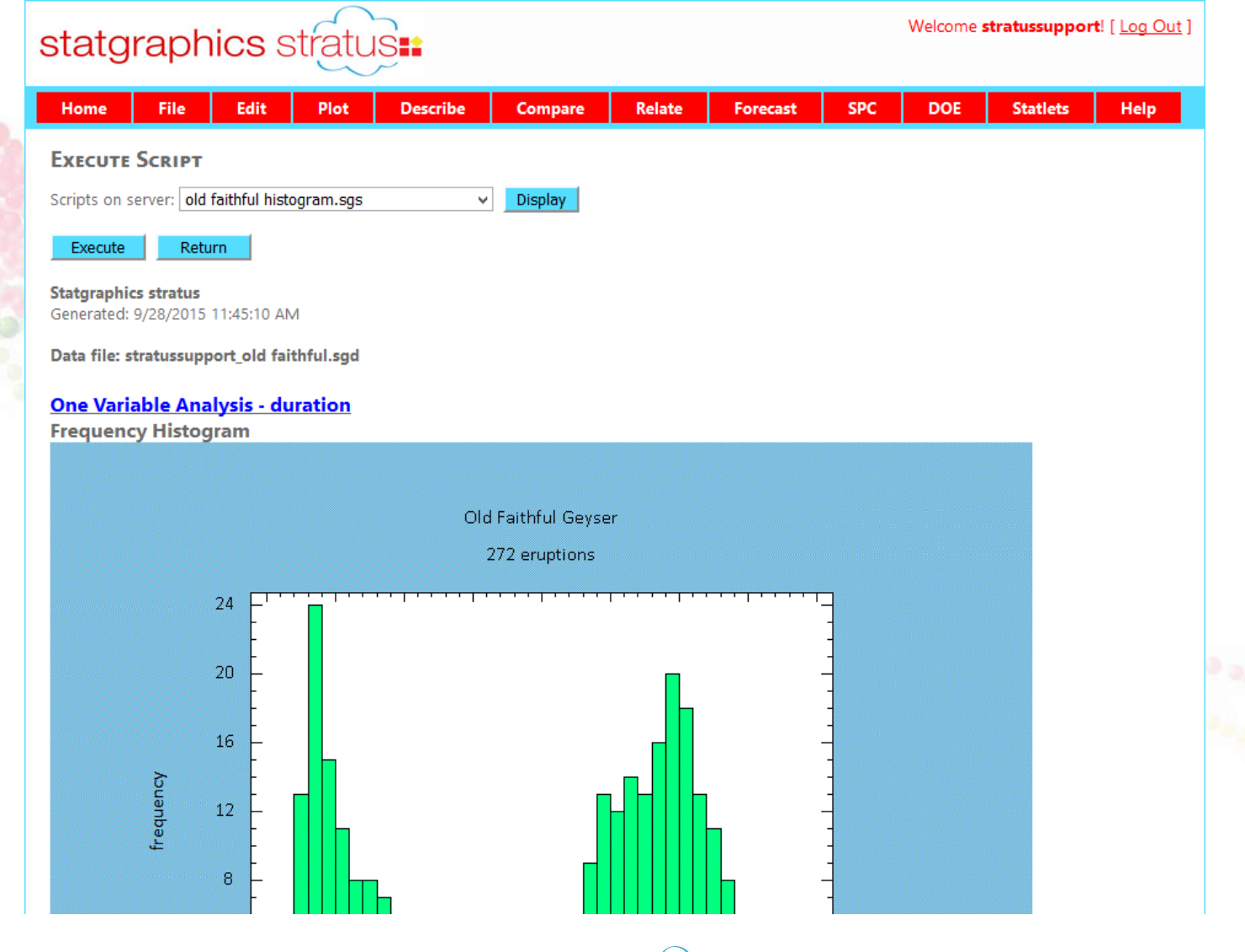

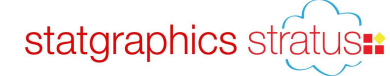

## **Statlets**

- *Stratus* also contains implementations of the interactive Statlets introduced in Centurion XVII.
- Statlets use HTML5 canvases and Javascript to let users interact with the graphs.
- Very useful for rotating 3D graphs and visualizing the effect of changing procedure options.

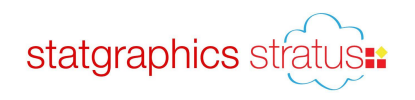

# Statlets - Input

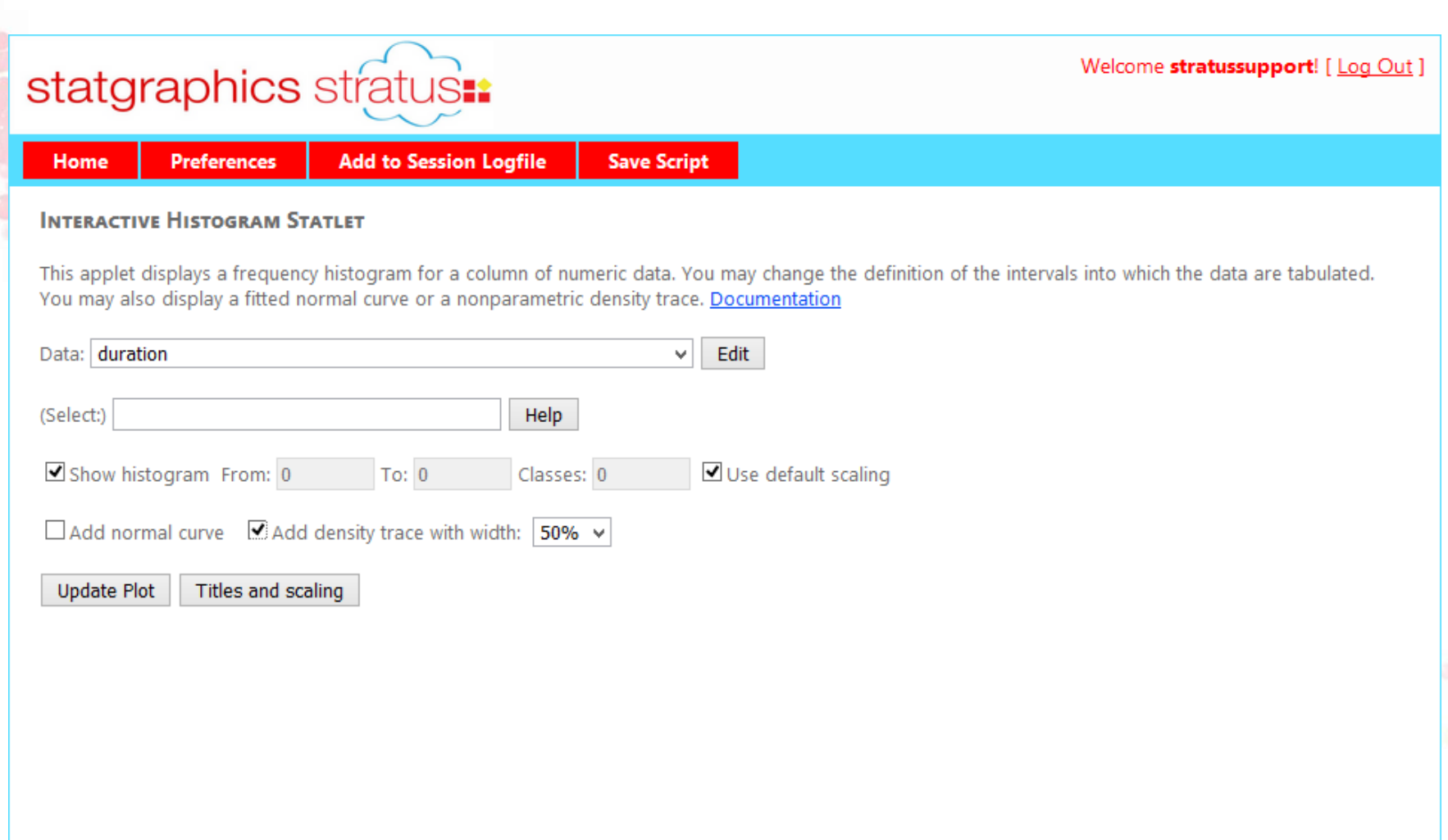

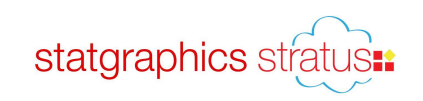

# Statlets - Output

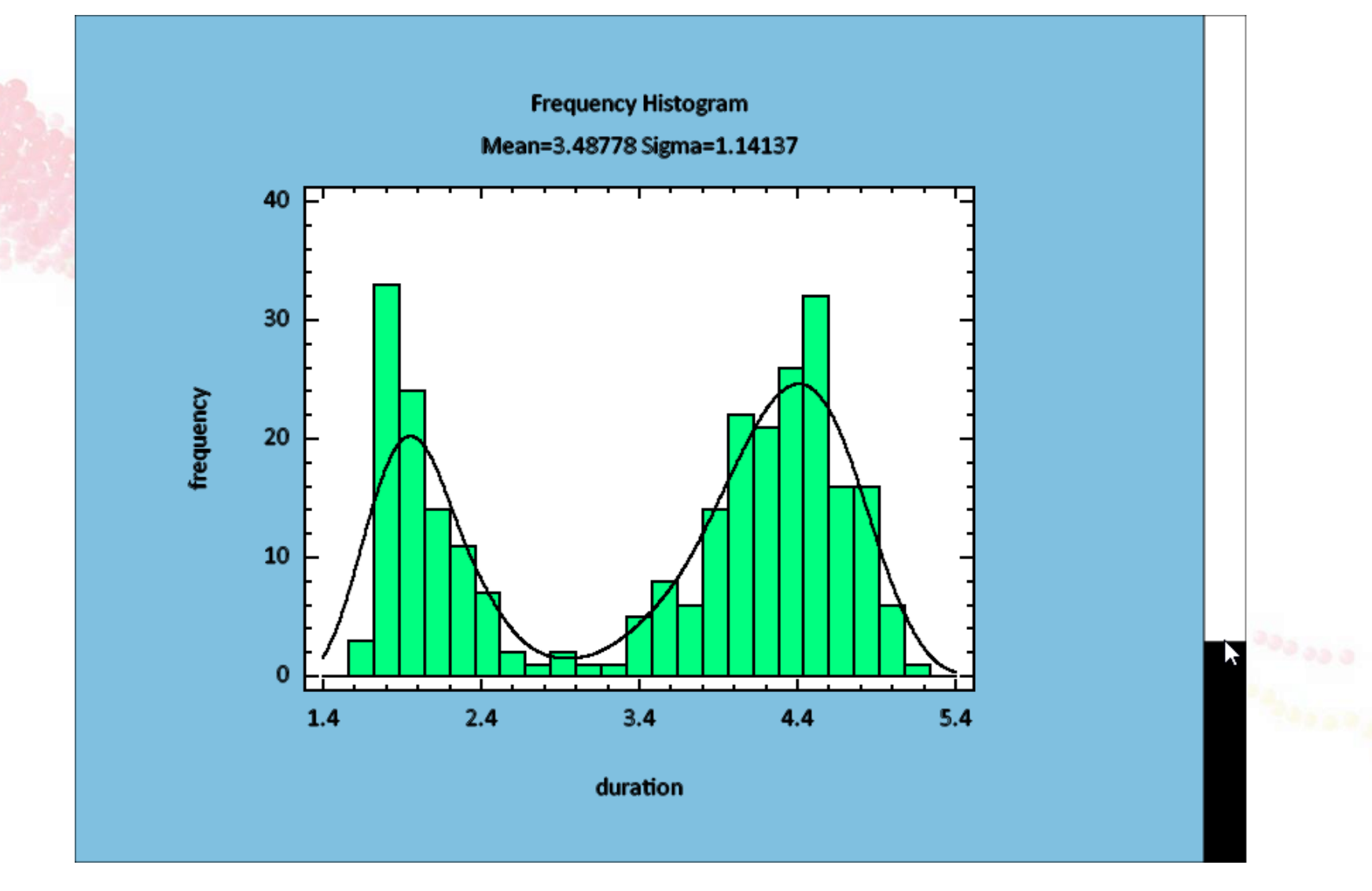

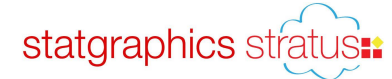

## Add to Session Logfile

- Push button to add contents of output button to the session logfile.
- View by selecting *File – Manage Files – Manage Session Logfiles*.

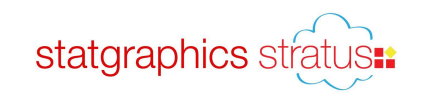

# Session Logfile

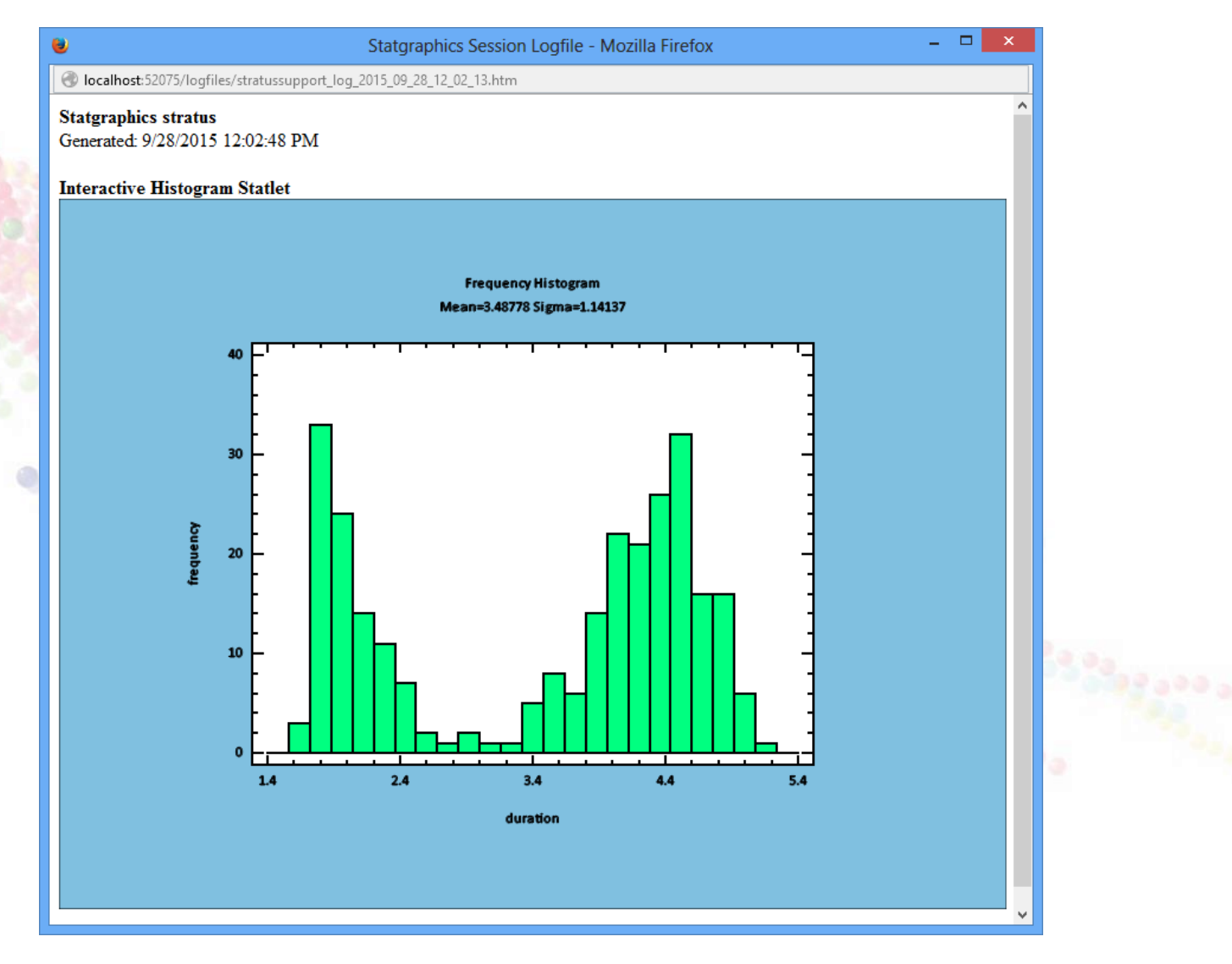

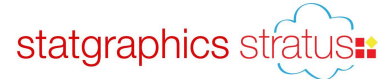

# Bivariate Histogram

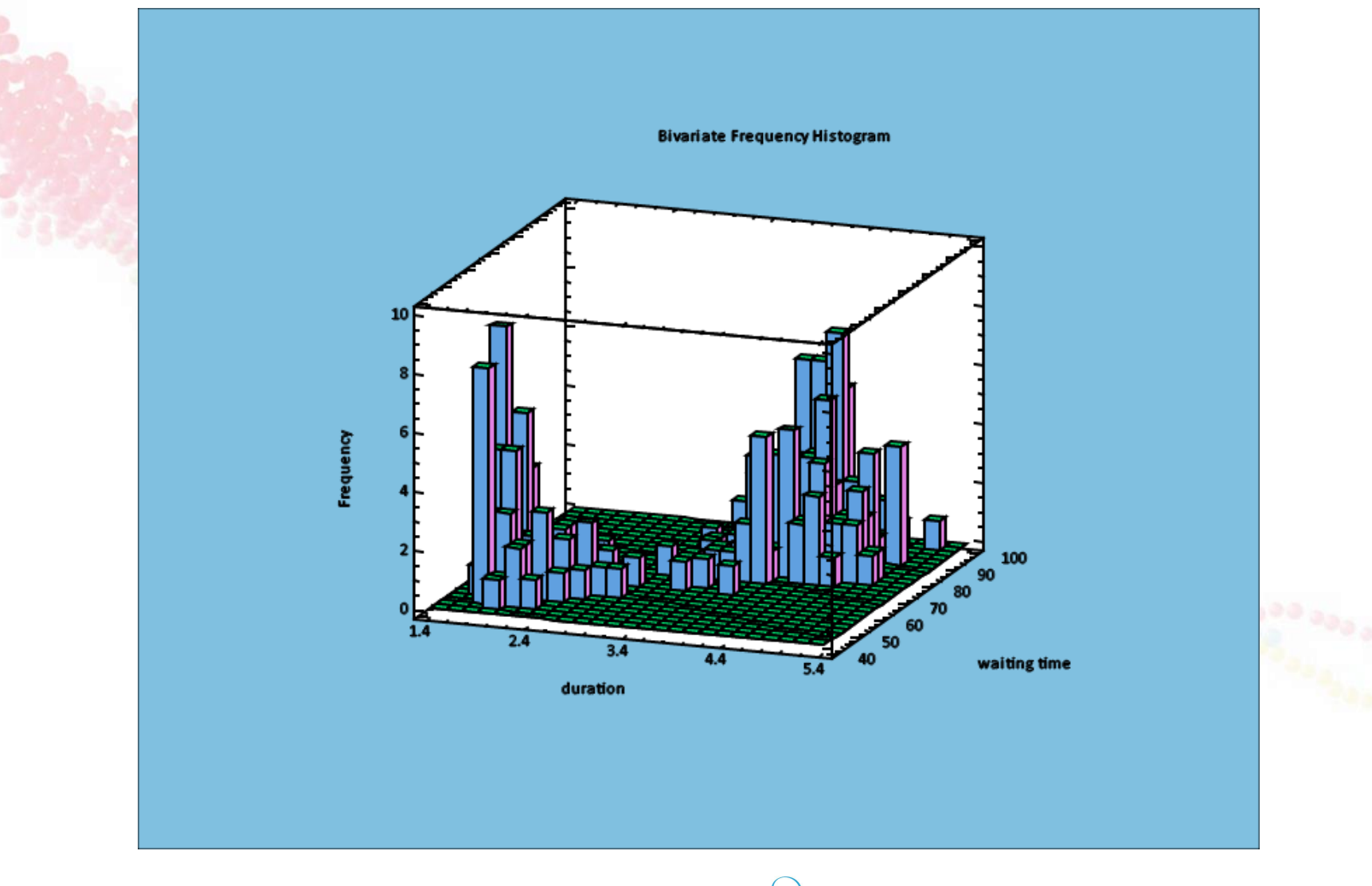

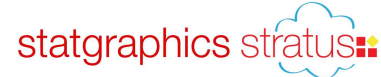

# Linear Regression

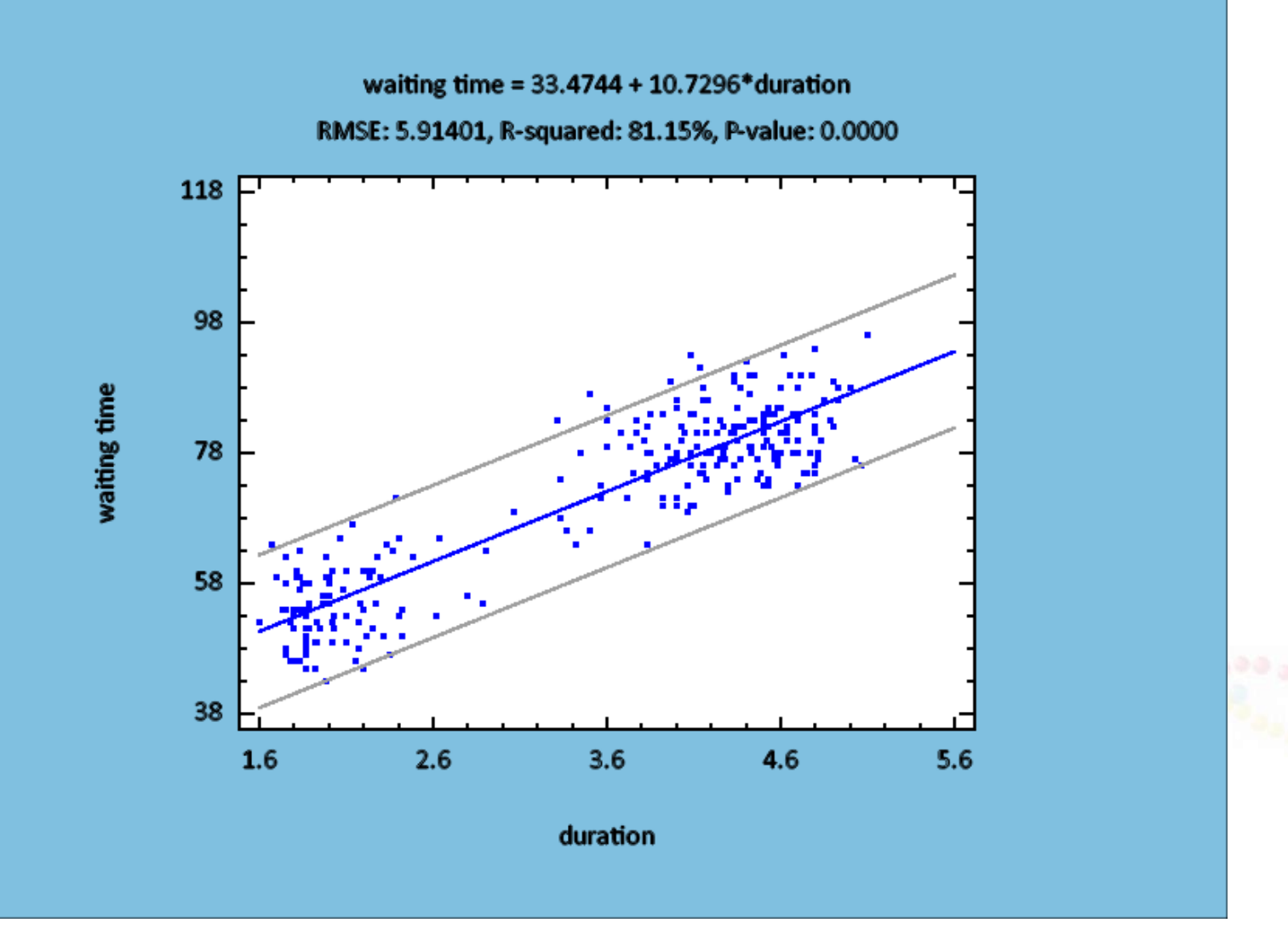

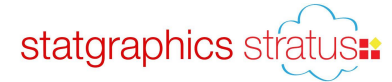

# Entering Expressions

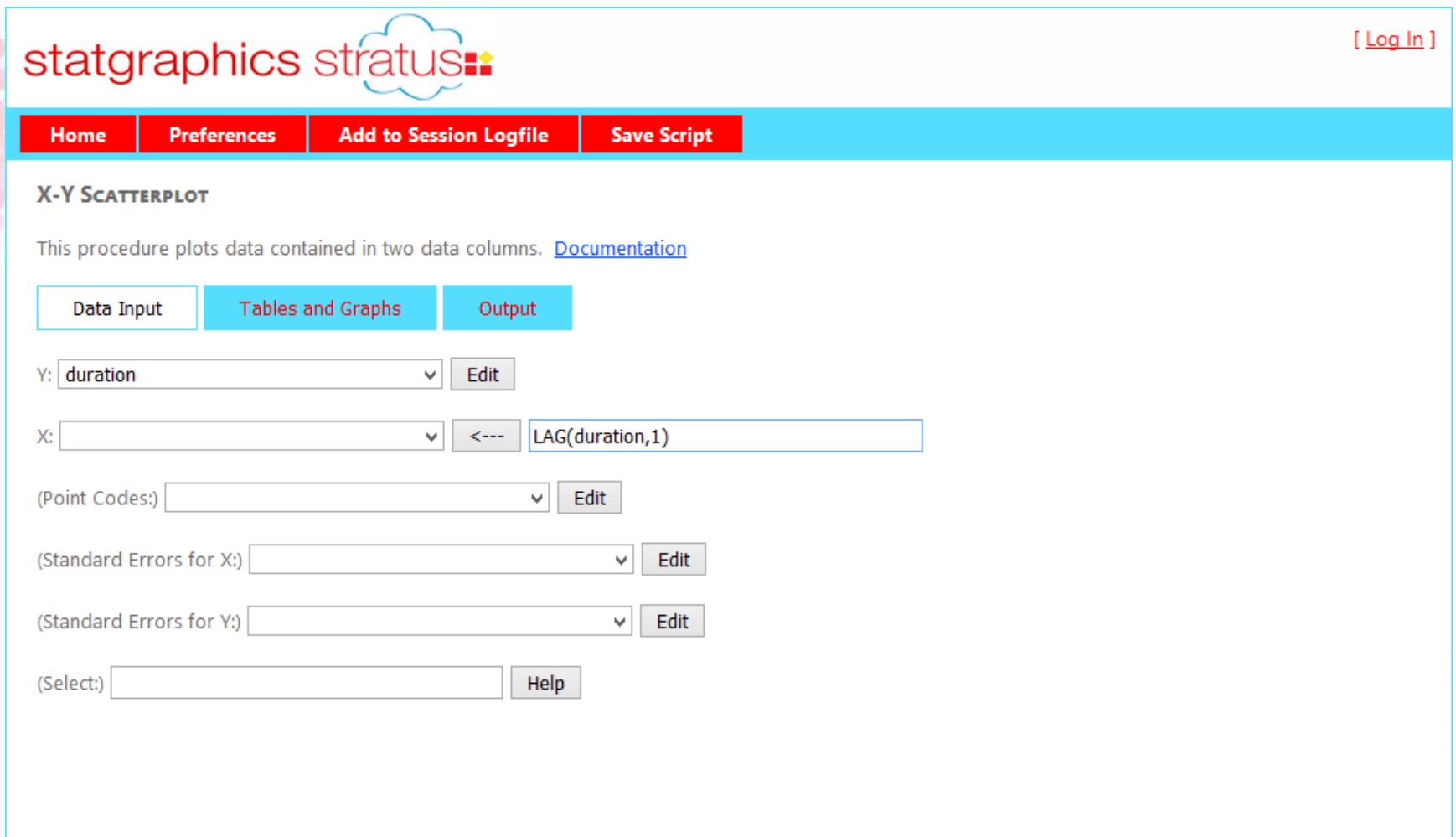

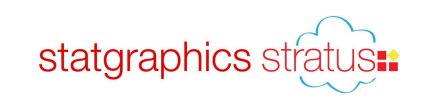

# X-Y Scatterplot

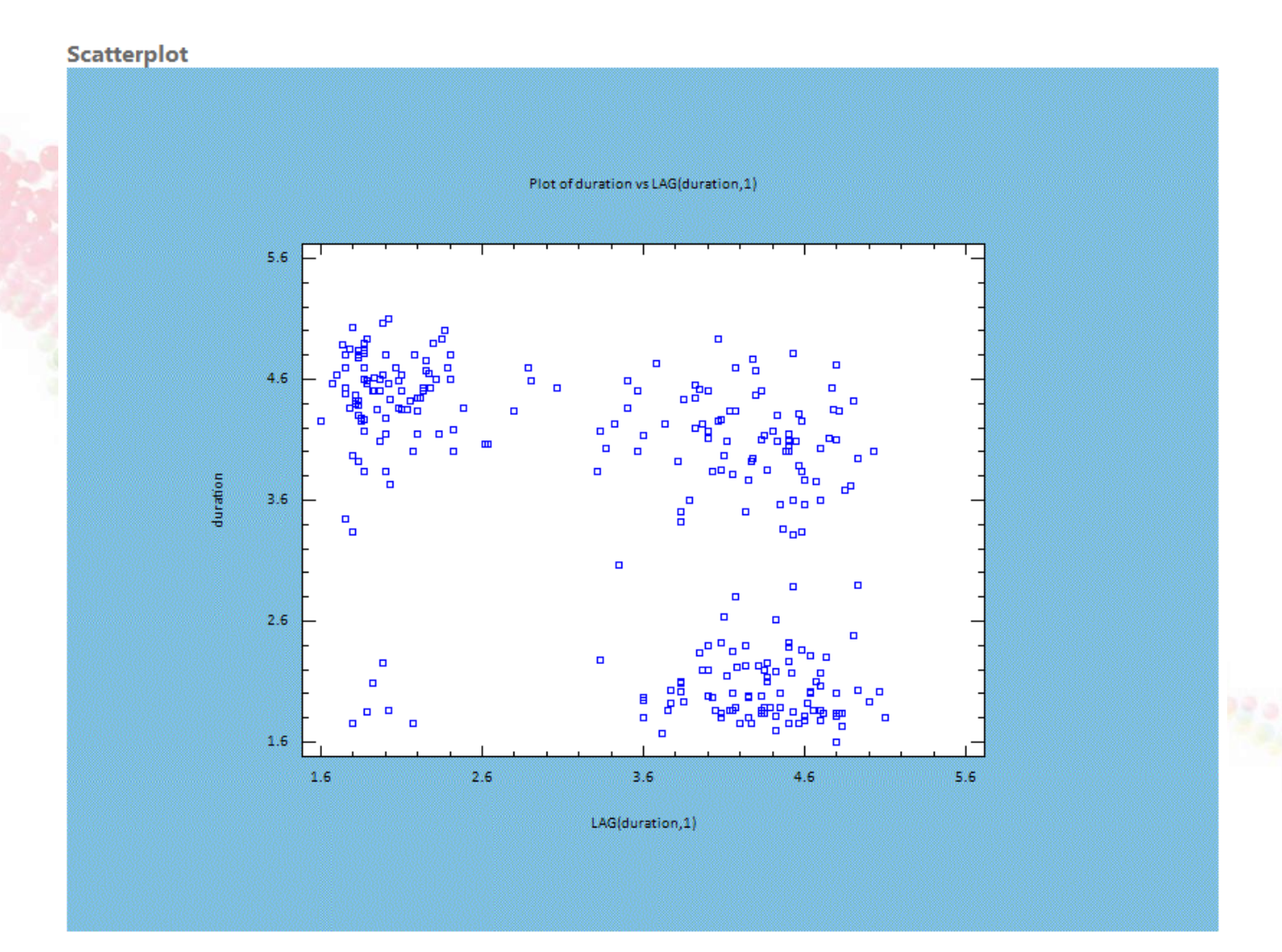

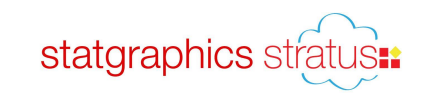

# Interactive Map Statlet

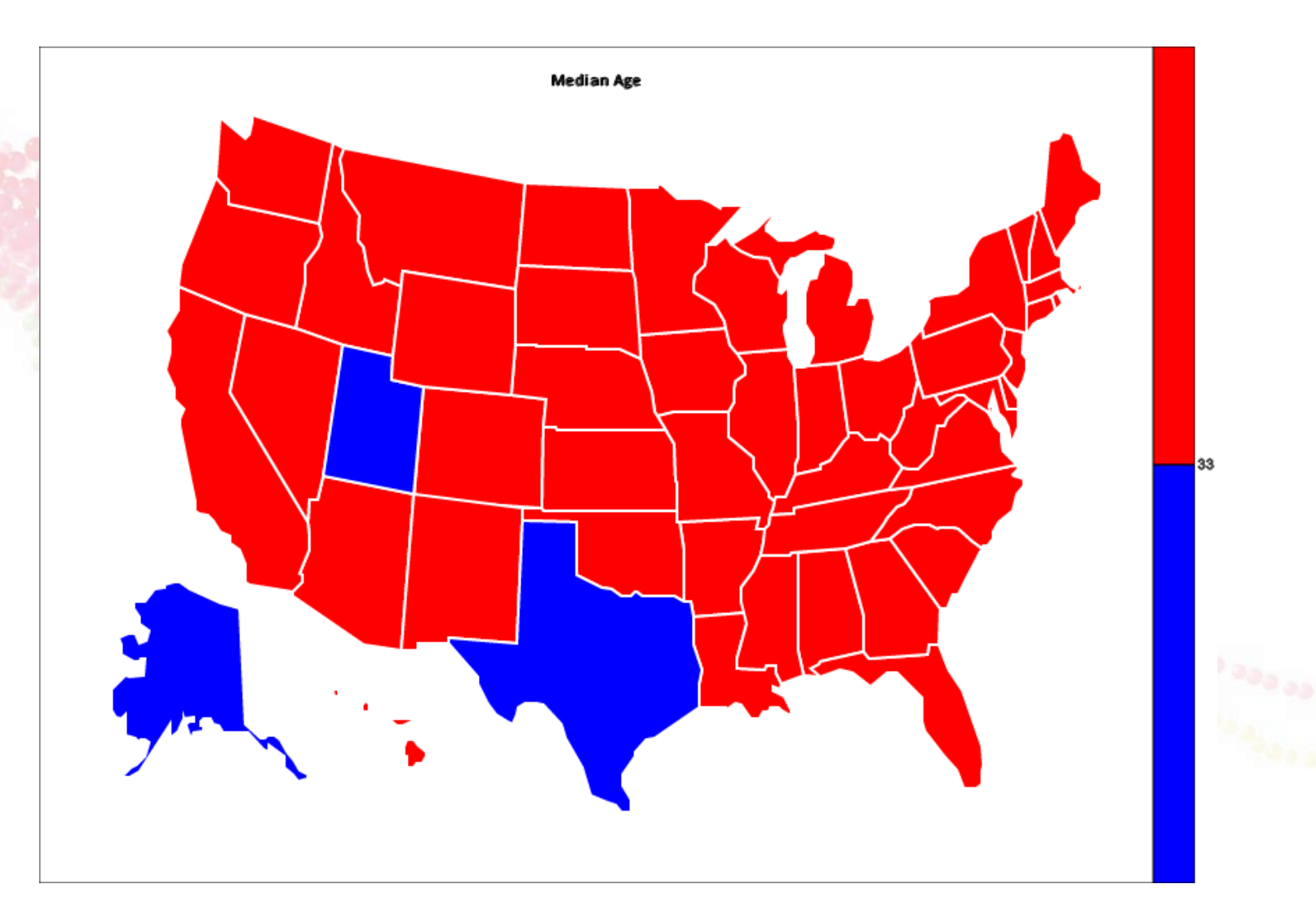

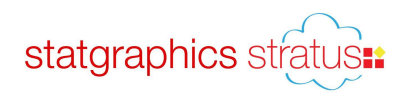

# Sample Size Determination Statlet

#### **SAMPLE SIZE DETERMINATION STATLET**

This Statlet determines the sample size needed to estimate or test values of various parameters. The size may be based on either the width of a confidence interval or the power of a hypothesis test. Documentation

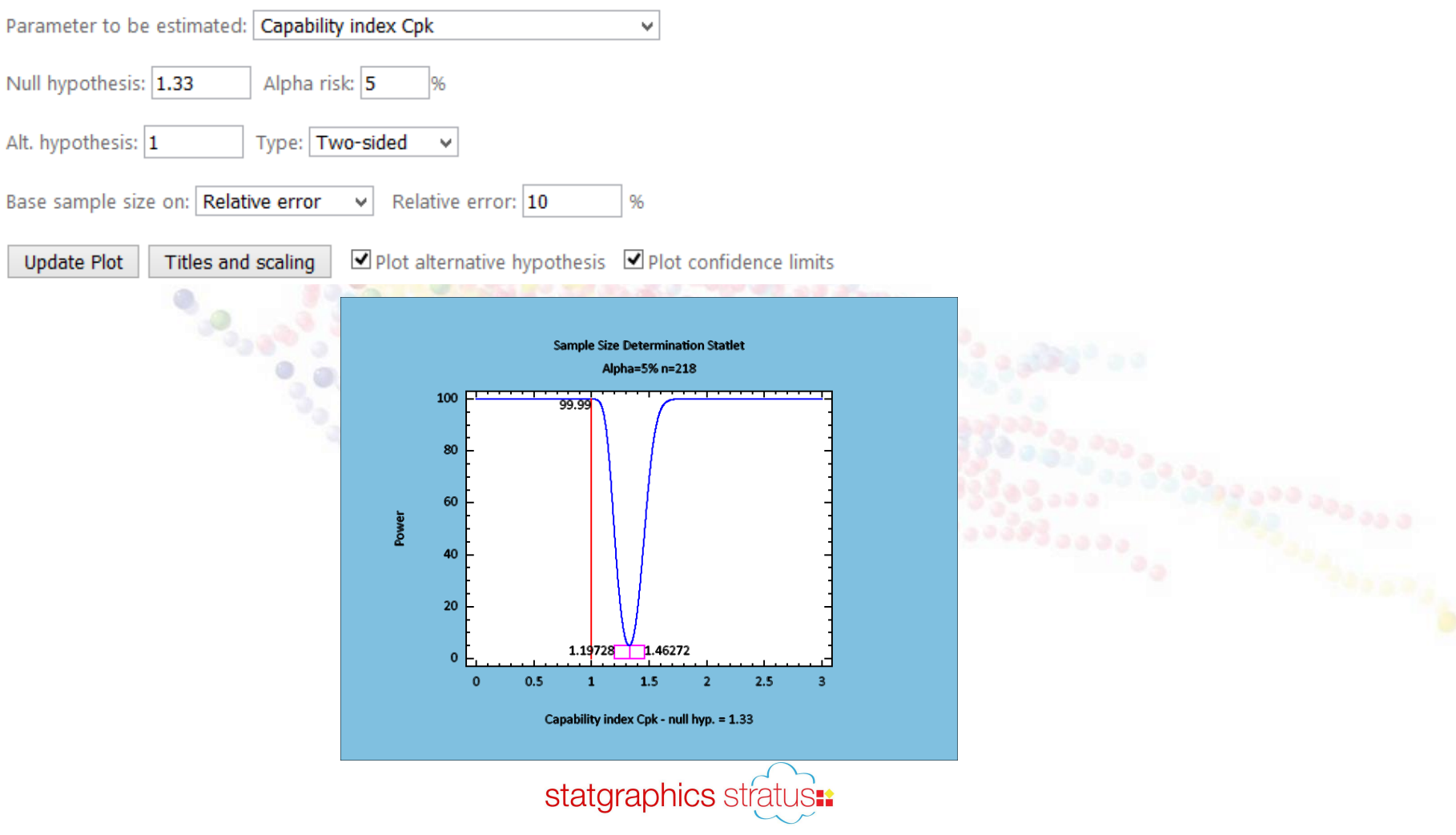

# Visualizers

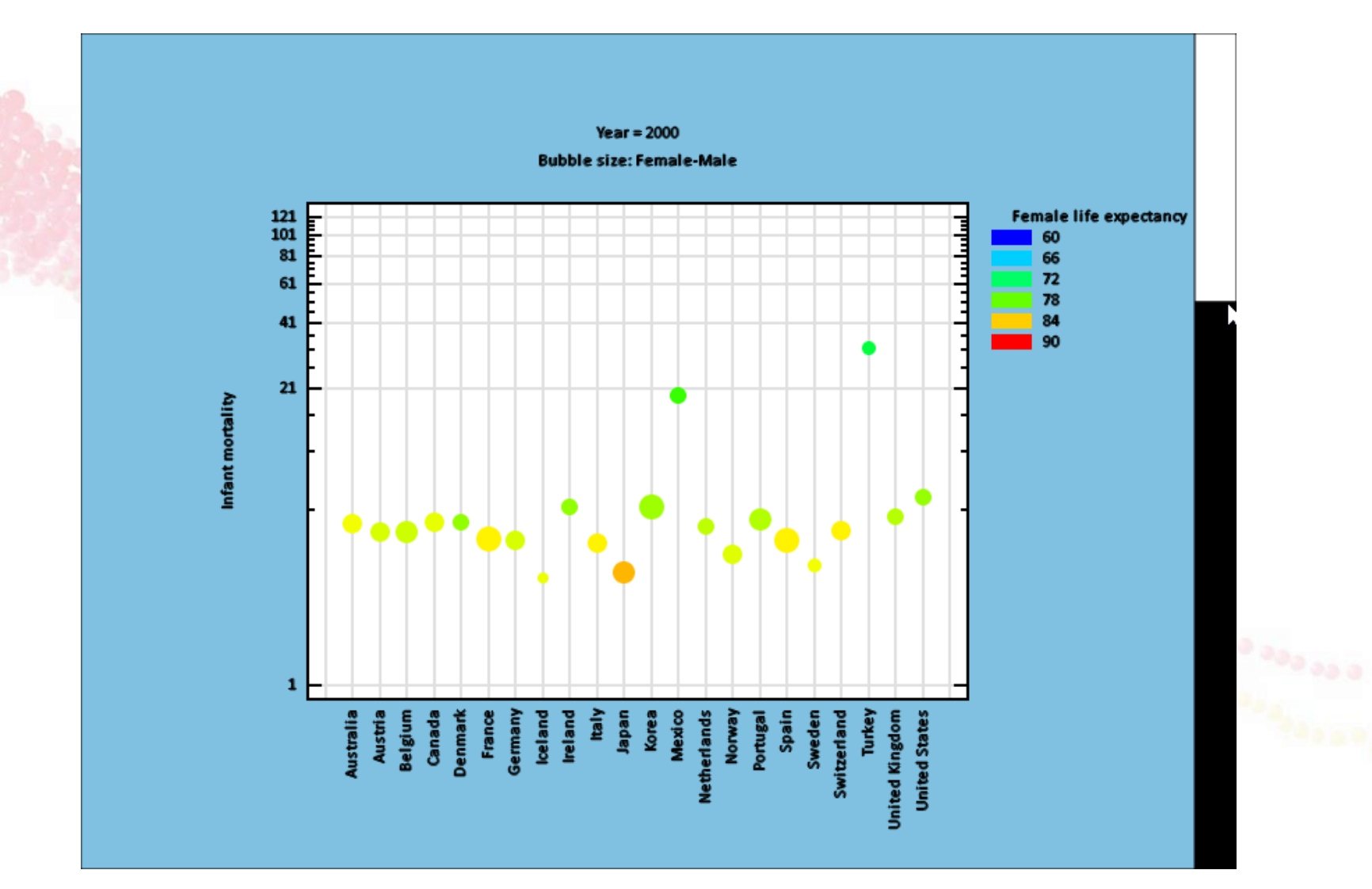

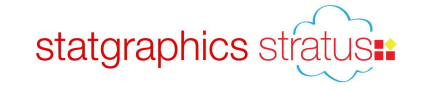

# Stock Price Plot

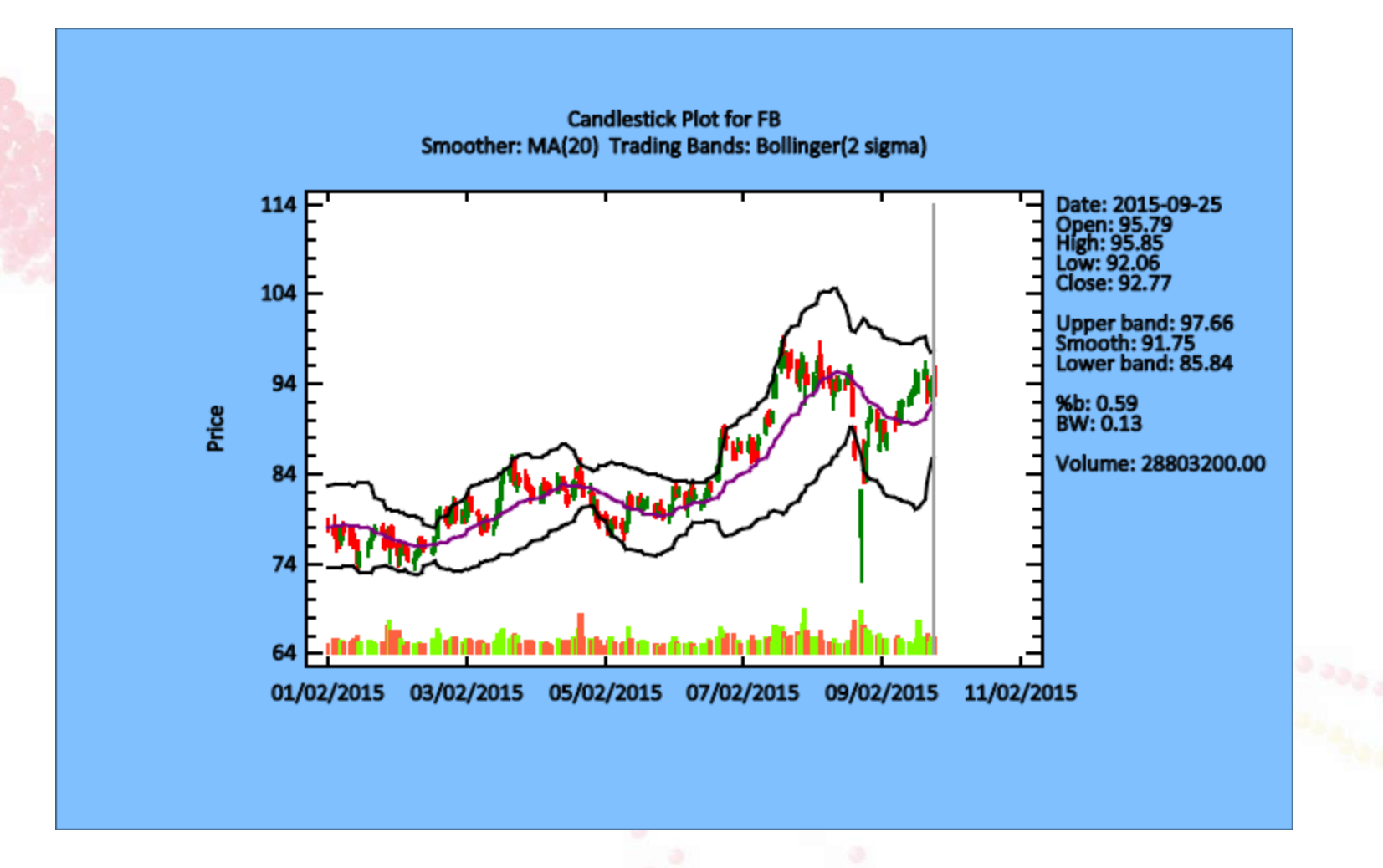

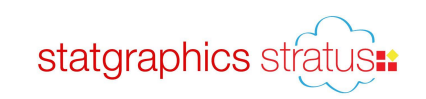

### Recorded Webinar

• You may find the recorded webinar, PowerPoint slides and sample data at:

[www.statgraphics.com](http://www.statgraphics.com/)

- Look for "Instructional Videos".
- Try *Stratus* at [www.statpoint.net](http://www.statpoint.net/)

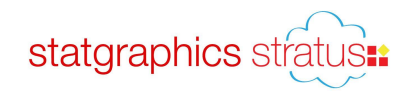